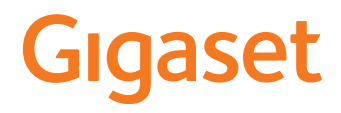

# GL590

Die aktuellste Bedienungsanleitung finden Sie unter [www.gigaset.com/manuals](http://www.gigaset.com/manuals)

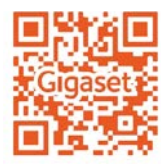

## Inhalt **College**

# Inhalt

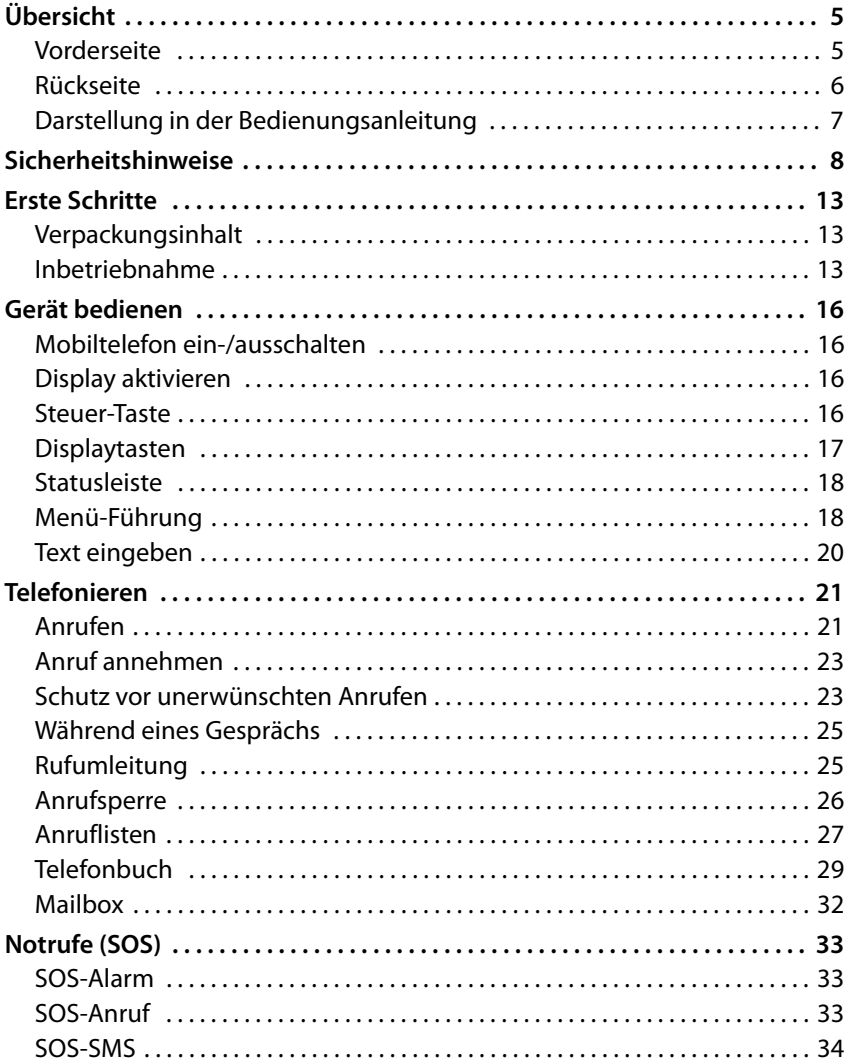

#### Inhalt

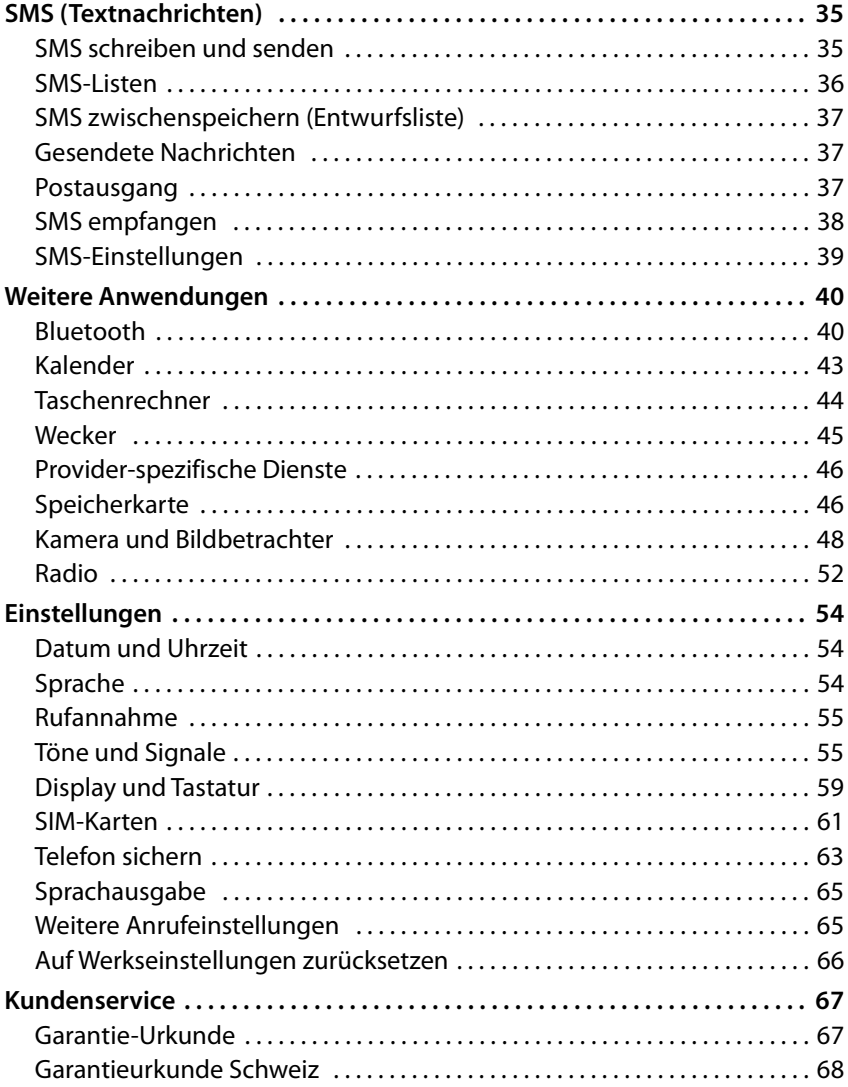

**Inhalt**

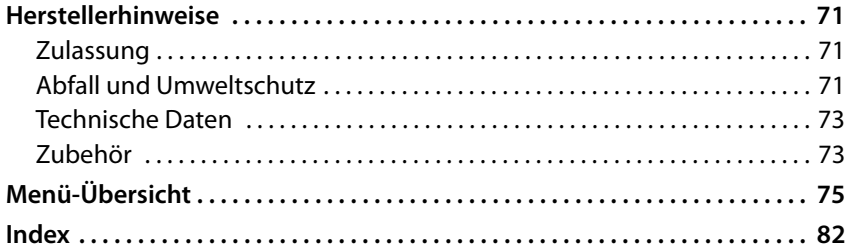

# <span id="page-4-0"></span>**Übersicht**

## <span id="page-4-1"></span>**Vorderseite**

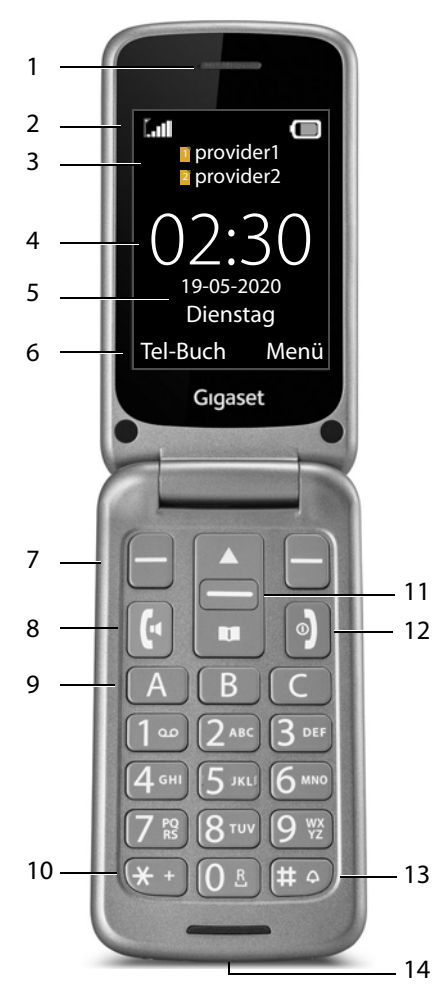

- **1 Hörer**
- **2** Statusleiste  $($   $\rightarrow$  [S. 18\)](#page-17-2)
- **3 Netzbetreiber für SIM-Karte 1 und SIM-Karte 2**
- 4 Uhrzeit $($   $\rightarrow$  S. 54)
- **5** Datum ( $\div$  [S. 54\)](#page-53-3)
- **6** Display-Funktionen (→ S. 17)
- **7** Displaytasten (→ S. 17) Display-Funktionen auswählen, abhängig von der Bediensituation
- **8 Abheben-Taste**  Anruf annehmen; Nummer wählen; Anrufliste öffnen
- **9** Direktwahltasten (→ [S. 22\)](#page-21-0) Schnellwahlnummern
- **10 Stern-Taste** \* oder + eingeben (für internationale Anrufe)

# 11 Steuer-Taste ( $\rightarrow$  [S. 16\)](#page-15-4)

Telefonbuch öffnen; SMS-Menü öffnen; in Menüs und Listen navigieren

#### **12 Auflegen- / Ein-/Aus-Taste**

Gespräch beenden; Funktion abbrechen; zurück zum Menü; Gerät ein-/ausschalten

#### **13 Hash-Taste**

Zwischen Vibration ein-/ ausschalten (**lang** drücken)

#### **14 Mikro-USB-Anschluss** USB-Kabel für die Datenübertragung oder zum Aufladen anschließen

## <span id="page-5-0"></span>**Rückseite**

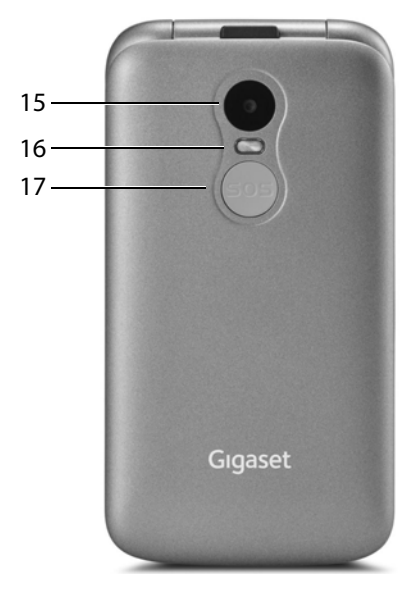

- **Kamera**
- **Blitzlicht für Kamera**
- **SOS-Taste** Notruf einleiten

## <span id="page-6-0"></span>**Darstellung in der Bedienungsanleitung**

## **Symbole**

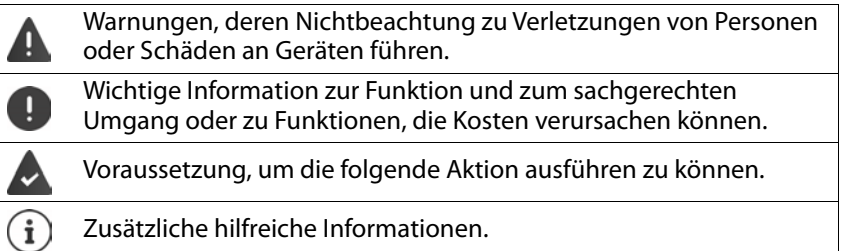

## **Prozeduren**

**Beispiel:** Displaysprache einstellen

 **Menü Einstellungen OK Telefoneinstellungen OK Spracheinstellungen ▶ OK ▶ Sprache ▶ Auswahl ▶ [S] gewünschte** Sprache auswählen **• OK (** $\odot$  = ausgewählt)

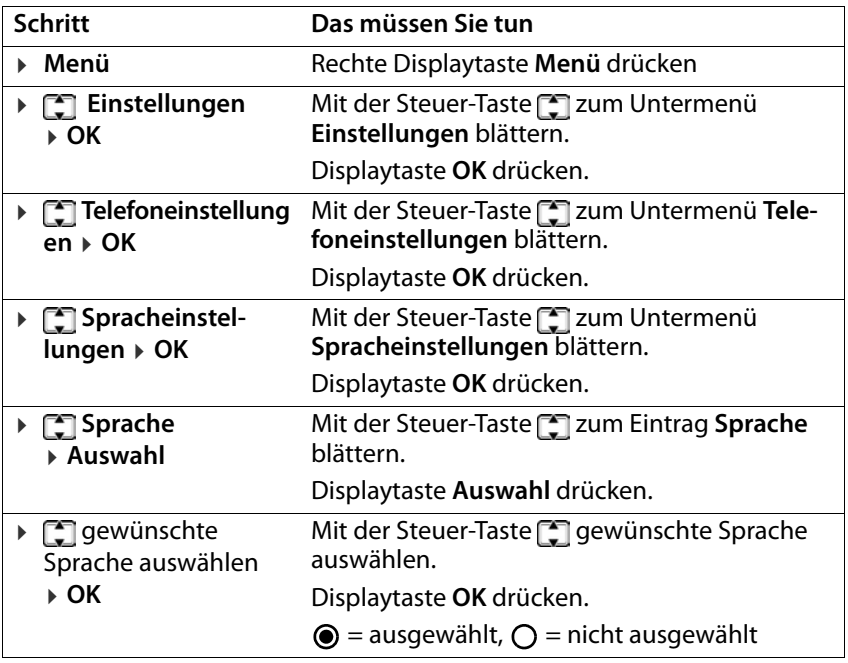

# <span id="page-7-0"></span>**Sicherheitshinweise**

Lesen Sie die folgenden Hinweise bitte aufmerksam. Bei Nichtbeachtung dieser Angaben besteht die Gefahr von Personen- und Geräteschäden sowie von Verstößen gegen geltende Gesetze.

Erläutern Sie Ihren Kindern bitte den Inhalt dieses Dokuments sowie die potenziellen Gefahren, die mit der Benutzung dieses Geräts verbunden sein können.

#### **Allgemeine Hinweise**

- Verwenden Sie zu Ihrer eigenen Sicherheit ausschließlich zugelassenes Gigaset-Originalzubehör für Ihr Mobiltelefon. Die Verwendung von nicht kompatiblem Zubehör kann das Mobiltelefon beschädigen und gefährliche Situationen herbeiführen. Originalzubehör kann beim Gigaset Kundenservice bezogen werden (siehe [Kundenservice](#page-66-2)  $\rightarrow$  [S. 67\)](#page-66-2).
- Das Mobiltelefon ist nicht wasserdicht. Das Gerät und sein Zubehör darf daher nicht in feuchten Umgebungen aufbewahrt oder aufgeladen werden (z. B. in Badezimmern, Duschräumen, Küchen). Regen, Feuchtigkeit, und jegliche Flüssigkeit können Mineralien enthalten, die zu Korrosion der elektrischen Schaltungen führen können. Beim Laden besteht die Gefahr von elektrischen Schlägen, Feuer und Beschädigungen.
- Zugelassener Temperaturbereich zum Aufladen und Betrieb: 10-40° C. Hohe Temperaturen können die Lebensdauer elektronischer Geräte verringern, den Akku beschädigen, Plastikteile können sich verformen oder schmelzen. Wird das Mobiltelefon in Gefrierbereichen benutzt oder aufbewahrt, kann sich ggf. Kondensat im Inneren des Telefons bilden und die elektronische Schaltung zerstören.
- Das Mobiltelefon darf nicht an staubigen oder verschmutzten Orten benutzt oder aufbewahrt werden. Staub kann die Ursache für Fehlfunktionen des Mobiltelefons sein.
- Schalten Sie Ihr Mobiltelefon in potenziell explosionsgefährdeten Bereichen aus und beachten Sie alle Warnhinweise. Potenziell explosionsgefährdete Bereiche sind auch jene Orte, an welchen normalerweise die Abschaltung von Fahrzeugmotoren empfohlen wird. An solchen Orten kann Funkenflug die Ursache von Explosionen oder Bränden mit der Folge von Personenschäden sein und es besteht ggf. Lebensgefahr.

Solche Bereiche sind unter anderem: Tankstellen, chemische Fabriken, Transportoder Lageranlagen gefährlicher Chemikalien, Flächen unter Schiffsdecks, Bereiche, in welchen die Luft chemische Substanzen oder Feinpartikel enthält (z. B. Staub- oder Metallpulverpartikel).

• Das Kurzschließen, die Demontage oder Veränderung des Mobiltelefons ist untersagt – es besteht die Gefahr von Personenschäden, elektrischen Schlägen, Feuer oder Beschädigung des Ladegeräts.

#### **Akku und Ladevorgang**

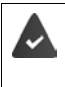

Explosionsgefahr bei unsachgemäßem Austausch des Akkus. Entsorgung gebrauchter Akkus nach Anleitung (Kapitel [Abfall und](#page-70-3)  [Umweltschutz](#page-70-3)  $\rightarrow$  [S. 71](#page-70-3)).

- Verbrennen oder erhitzen Sie Akkus niemals und entsorgen Sie sie nicht in hitzeoder brandgefährdeten Umgebungen, um das Austreten von Batterieflüssigkeit, Überhitzung, Explosionen oder Feuer zu vermeiden. Demontieren, schweißen und/oder verändern Sie den Akku nicht. Bewahren Sie den Akku nicht in Umgebungen mit starker mechanischer Einwirkung auf.
- Verwenden Sie keine scharfen Gegenstände, z. B. Schraubendreher, um den Akku zu berühren und zu durchstechen. Es besteht die Gefahr, dass Batterieflüssigkeit austritt, der Akku überhitzt, explodiert oder Feuer fängt und brennt. Quetschen, Erwärmen oder Verbrennen von Akkus ist strikt untersagt.
- Augenkontakt mit dem Elektrolyt des Akkus kann zum Verlust des Augenlichts führen. Wenn Elektrolyt in die Augen geraten sollte, reiben Sie das Auge bitte nicht mit der Hand. Spülen Sie das betroffene Auge unverzüglich vollständig mit klarem Wasser aus und suchen Sie einen Arzt auf. Bei Hautkontakt (oder Kontakt der Kleidung) mit dem Elektrolyt besteht die Gefahr von Hautverbrennungen. Spülen Sie die Haut oder das Kleidungsstück unverzüglich vollständig mit Seife und klarem Wasser ab und suchen Sie ggf. einen Arzt auf.
- Verwenden Sie die Akkus niemals für einen anderen als den angegebenen Zweck. Verwenden Sie niemals einen beschädigten Akku. Wenn der Akku während der Benutzung, Aufladung oder Aufbewahrung heiß wird, sich verfärbt, verformt oder undicht werden sollte, müssen Sie den Akku aus Gründen der Sicherheit unverzüglich gegen einen neuen Akku austauschen.
- Die Temperatur des Akkus steigt währen des Ladevorgangs. Bewahren Sie den Akku nicht gemeinsam mit entzündlichen Produkten in dem selben Fach auf – es besteht Brandgefahr.
- Laden Sie den Akku nicht länger als 12 Stunden auf.
- Laden Sie das Gerät nur in Innenräumen auf. Führen Sie während des Aufladens keine Telefongespräche und wählen Sie keine Rufnummern.
- Während des Aufladens muss die Steckdose leicht zugänglich sein.
- Während eines Gewitters besteht Elektroschlaggefahr.
- Verwenden Sie das Ladegerät nicht, wenn das Stromkabel beschädigt oder kein Akku in das Mobiltelefon eingelegt ist – in solchen Fällen besteht Elektroschlagund Brandgefahr.

#### **Sicherheitshinweise**

#### **Kopfhörer**

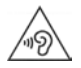

Hohe Lautstärken können das Gehör schädigen.

Das Hören von Musik oder Gesprächen über Kopfhörer mit hoher Lautstärke kann unangenehm sein und das Gehör nachhaltig schädigen. Um einen Verlust des Hörsinns zu verhindern, vermeiden Sie das Hören bei großem Lautstärkepegel über lange Zeiträume.

- Wenn Sie Ihre Kopfhörer während des Gehens oder Laufens verwenden, achten Sie bitte darauf, dass sich die Kopfhörerschnur nicht um Ihren Körper oder um Gegenstände wickelt.
- Verwenden Sie den Kopfhörer ausschließlich in trockenen Umgebungen. Die statische Elektrizität, die sich am Kopfhörer auflädt, kann sich in einem elektrischen Schlag an den Ohren entladen. Bei der Berührung des Kopfhörers mit der Hand oder bei Kontakt mit blankem Metall vor der Verbindung mit dem Mobiltelefon kann sich die statische Elektrizität entladen.

#### **Verwendung in Krankenhäusern / Medizinische Geräte**

- Die Funktionen medizinischer Geräte in der Nähe Ihres Produktes können beeinträchtigt werden. Beachten Sie die technischen Bedingungen in Ihrer Umgebung, z.B. in Arztpraxen.
- Wenn Sie ein Medizinprodukt nutzen (z.B. einen Herzschrittmacher), halten Sie vor der Verwendung bitte Rücksprache mit dem Hersteller des Produktes. Dort wird man Sie über die Empfindlichkeit des Gerätes hinsichtlich externer, hochfrequenter Energiequellen informieren.
- Herzschrittmacher, implantierte Kardioverter-Defibrillatoren: Beim Einschalten des Mobiltelefons achten Sie bitte darauf, dass die Distanz zwischen dem Mobiltelefon und dem Implantat mindestens 152 mm beträgt. Um potenzielle Störungen zu reduzieren, verwenden Sie das Mobiltelefon auf der dem Implantat gegenüberliegenden Seite. Bei möglichen Störungen schalten Sie das Mobiltelefon bitte unverzüglich aus. Bewahren Sie das Mobiltelefon nicht in der Hemdtasche auf.
- Hörgeräte, Cochlea-Implantate: Einige digitale Drahtlosgeräte können Hörgeräte und Cochlea-Implantate stören. Falls Störungen auftreten sollten, wenden Sie sich bitte an den Hersteller solcher Produkte.
- Andere medizinische Geräte: Wenn Sie und die Menschen in Ihrer Umgebung andere medizinische Geräte nutzen, infomieren Sie sich bitte bei dem entsprechenden Hersteller, ob solche Geräte gegen Funkfrequenzsignale in der Umgebung geschützt sind. Sie können sich diesbezüglich auch an Ihren Arzt wenden.

#### **Notrufe**

- Vergewissern Sie sich, dass das Mobiltelefon mit dem GSM-Netz verbunden und eingeschaltet ist. Geben Sie ggf. die Notrufnummer ein und führen Sie dann Ihr Gespräch.
- Informieren Sie den Mitarbeiter in der Notrufzentrale über Ihren Standort.
- Beenden Sie das Gespräch erst nachdem der Mitarbeiter in der Notrufzentrale Sie dazu aufgefordert hat.

#### **Kinder und Haustiere**

• Bewahren Sie das Mobiltelefon, Akkus, Ladegeräte und das Zubehör außerhalb der Reichweite von Kindern und Haustieren auf. Kinder und/oder Haustiere können die Kleinteile verschlucken und es bestehen Erstickungs- und weitere Gefahren. Kinder dürfen das Mobiltelefon nur unter der Aufsicht Erwachsener verwenden.

#### **Flugzeuge, Fahrzeuge und Verkehrssicherheit**

- Schalten Sie das Mobiltelefon im Flugzeug aus. Bitte beachten Sie die geltenden Einschränkungen und Vorschriften. Drahtlosgeräte können die Funktionen flugtechnischer Ausrüstungen stören. Befolgen Sie bei der Benutzung des Mobiltelefons unbedingt die Anweisungen des Flugzeugpersonals.
- Als Fahrer/in eines Fahrzeugs lautet das oberste Gebot: Sicherheit im Straßenverkehr und der Verkehrsteilnehmer. Die Verwendung Ihres Mobiltelefones während der Fahrt kann Sie ablenken und damit zu gefährlichen Situationen führen. Außerdem kann es gegen die geltenden Gesetze verstoßen.

#### **SIM-Karte, Speicherkarte und Datenverbindungskabel**

• Nehmen Sie die Karte während des Versands oder Empfangs von Daten nicht aus dem Mobiltelefon heraus: Es besteht die Gefahr von Datenverlusten, Schäden am Mobiltelefon oder der Speicherkarte.

#### **Defekte Geräte**

- Die Installation oder Instandsetzung der Produkte ist ausschließlich qualifiziertem Wartungspersonal vorbehalten.
- Entsorgen Sie defekte Geräte oder lassen Sie diese von unserem Kundendienst instandsetzen; solche Geräte könnten andere drahtlose Dienste stören.
- Bei grober Behandlung des Mobiltelefons, z. B. fallen lassen, kann das Display zerbrechen und der elektronische Schaltkreis und die empfindlichen Innenteile werden beschädigt.
- Verwenden Sie das Gerät nicht, wenn das Display gerissen oder zerbrochen ist. Glas- oder Plastiksplitter können Hände und Gesicht verletzen.

#### **Sicherheitshinweise**

• Bei Fehlfunktionen von Mobiltelefon, Akku und Zubehör wenden Sie sich bezüglich der Inspektion bitte an ein Gigaset Service Center.

#### **Weitere wichtige Informationen**

- Richten Sie das Blitzlicht niemals direkt auf die Augen von Menschen und Tieren. Wenn Blitzlicht zu nahe auf das menschliche Auge gerichtet wird, besteht die Gefahr von zeitweiligem Verlust des Augenlichts oder Schädigung des Sehvermögens.
- Wenn das Gerät heiß werden sollte, legen Sie es bitte einige Zeit zur Seite und unterbrechen Sie ein währenddessen ausgeführtes Programm. Bei Kontakt mit einem heißen Gerät besteht die Gefahr leichter Hautreizungen, z.B. Hautrötungen.
- Lackieren Sie das Mobiltelefon nicht. Lack/Farbe kann die Teile des Mobiltelefons beschädigen und verursacht ggf. Betriebsstörungen.

# <span id="page-12-0"></span>**Erste Schritte**

## <span id="page-12-1"></span>**Verpackungsinhalt**

- ein Mobiltelefon Gigaset GL590
- eine Ladeschale
- ein Ladekabel zum Laden am PC und zur Datenübertragung

## <span id="page-12-2"></span>**Inbetriebnahme**

## **Mini-SIM-Karten und Speicherkarte einlegen**

Sie können zwei Mini-SIM-Karten und eine Speicherkarte in das Mobiltelefon einlegen.

 Fingernagel in die Aussparung an einer Ecke der Geräteabdeckung stecken und nach oben ziehen.

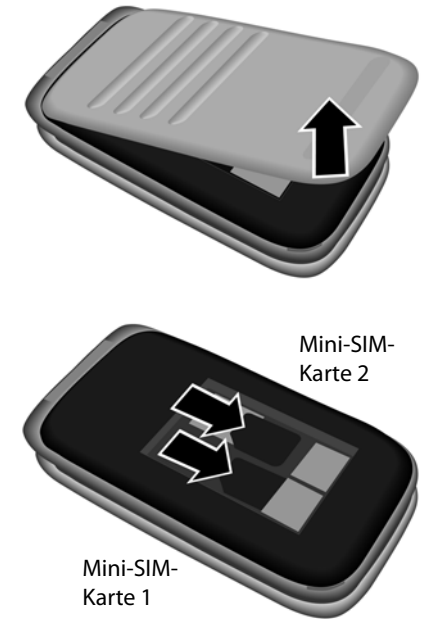

 Mini SIM-Karte(n) in die Karten-Slots einstecken.

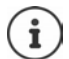

Wenn Ihre SIM-Karte zu klein ist, benötigen Sie ggf. einen SIM-Karten-Adapter.

#### **Erste Schritte**

**Optional** 

- Speicherkarten-Slot vorsichtig nach vorne ziehen und hochklappen.
- Speicherkarte in den Karten-Slot einstecken.
- Karten-Slot schießen.

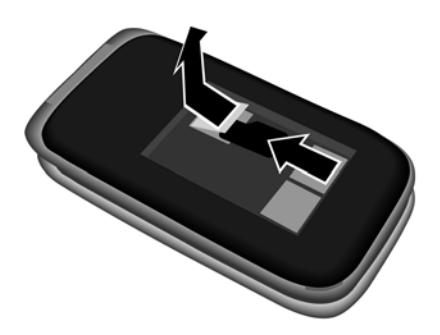

## **Akku einlegen und Abdeckung schließen**

- Akku einlegen.
- Abdeckung vorsichtig zudrücken, bis sie einrastet.

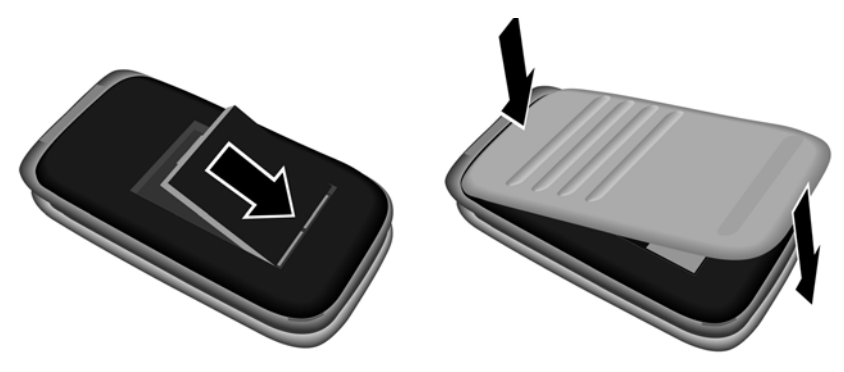

## **Akku aufladen**

- Ladeschale mit Stromanschluss verbinden.
- Akku vor der ersten Nutzung in der Ladeschale vollständig aufladen.

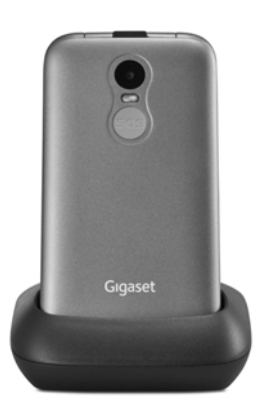

oder

- USB-Stecker des mitgelieferten Ladekabels anschließen.
- Steckernetzgerät an den USB-Stecker des Ladekabels anschließen und mit der Stromquelle verbinden.

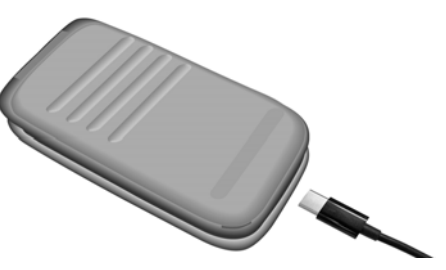

Der Akku ist vollständig aufgeladen, wenn das Ladesymbol **in der** Symbolleiste vollständig gefüllt ist.

# <span id="page-15-0"></span>**Gerät bedienen**

## <span id="page-15-1"></span>**Mobiltelefon ein-/ausschalten**

Einschalten:  $\rightarrow$  an ausgeschaltetem Mobiltelefon Auflegen-Taste **lang** drücken

Ausschalten:  $\rightarrow$  im Ruhezustand des Mobiltelefon Auflegen-Taste **lang** drücken

#### **SIM-Karte entsperren**

▶ PIN für die SIM-Karte am Tastenfeld Nues Mobiltelefons eingeben Displaytaste **OK** drücken (→ S. 17)

## <span id="page-15-2"></span>**Display aktivieren**

Die Beleuchtung des Display wird nach 30 Sekunden ausgeschaltet. Display wieder aktivieren: beliebige Taste drücken Zeitraum für Display-Beleuchtung ändern:  $\rightarrow$  S. 59

## <span id="page-15-4"></span><span id="page-15-3"></span>**Steuer-Taste**

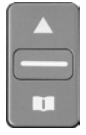

r., Γ٦ Ė

Die Steuer-Taste dient zum Navigieren in Menüs und Eingabefeldern.

Darstellung der Steuer-Taste in der Bedienungsanleitung:

Steuer-Taste unten drücken

Steuer-Taste oben drücken

Steuer-Taste oben oder unten drücken

Steuer-Taste in der Mitte drücken

#### **Funktionen der Steuer-Taste**

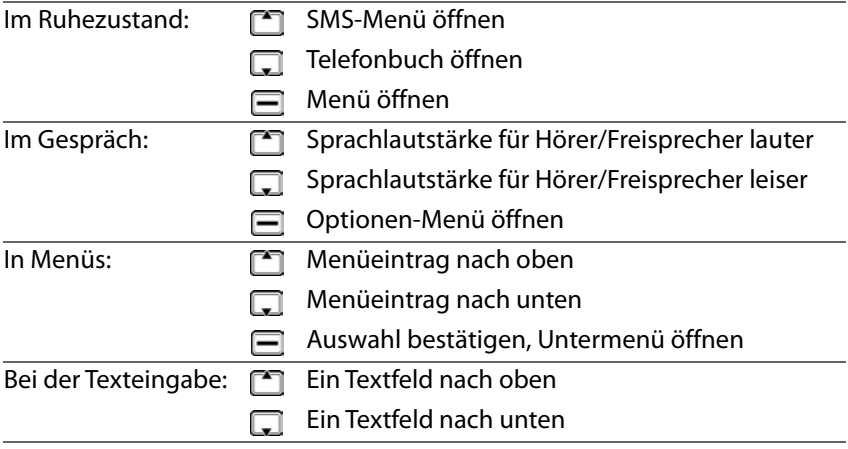

Die Einstellungen für die Belegung der Steuer-Taste im Ruhezustand können Sie ändern ( $\rightarrow$  [S. 61\).](#page-60-1)

## **Displaytasten**

i

Die Displaytasten bieten je nach Bediensituation verschiedene Funktionen an.

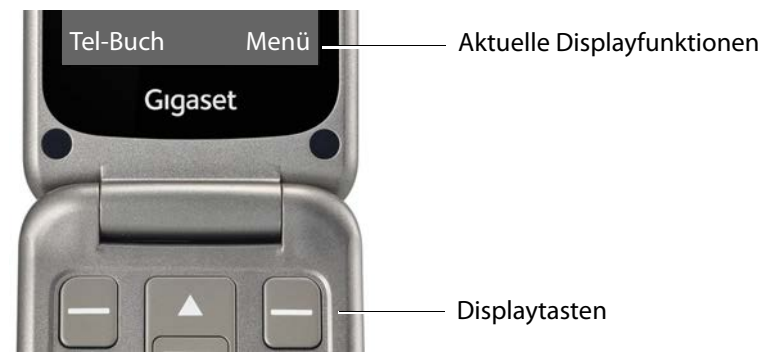

#### **Gerät bedienen**

 Displaytaste drücken . . . es wird die Funktion aufgerufen, die im Display darüber angezeigt wird, z. B.:

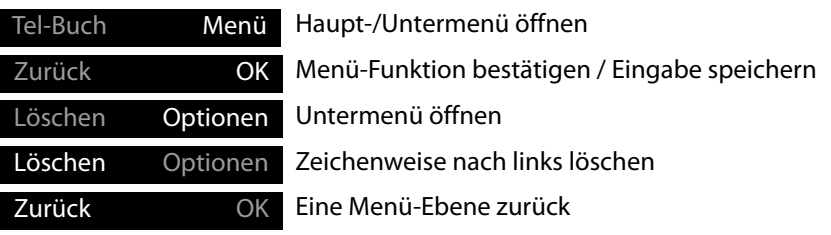

## <span id="page-17-2"></span><span id="page-17-0"></span>**Statusleiste**

Symbole zeigen aktuelle Einstellungen und den Betriebszustand des Telefons an, z. B.:

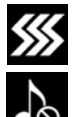

Vibration eingeschaltet, Klingelton ausgeschaltet

Lautlos-Funktion aktiviert

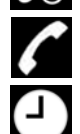

Entgangener Anruf in Anrufliste

Wecker eingeschaltet

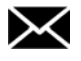

Sprachnachricht eingegangen

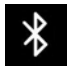

Bluetooth aktiviert

#### **Funkverbindung für SIM-Karte 1 und 2**

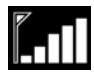

Das Symbol wird für jede eingelegte SIM-Karte angezeigt. Die Anzahl der weißen Balken zeigt die Verbindungsqualität an.

#### **Ladezustand des Akkus**

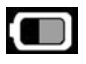

Der grüne Bereich zeigt den Ladezustand des Akkus an. Während des Ladevorgangs läuft die Anzeige durch.

# <span id="page-17-1"></span>**Menü-Führung**

Die Funktionen Ihres Telefons werden über ein Menü angeboten, das aus mehreren Ebenen besteht.

Menü-Übersicht  $\rightarrow$  S. 75

#### **Hauptmenü**

Die Hauptmenü-Funktionen werden im Display mit Symbolen angezeigt, der zugehörige Name erscheint in der Kopfzeile.

Im Ruhezustand: Displaytaste **Menü** drücken **▶ mit Steuer-Taste [• Untermenü auswählen ▶ OK** 

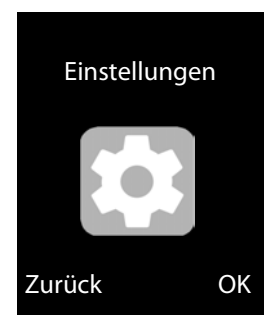

## **Untermenüs**

Die Funktionen der Untermenüs werden in Listenform angezeigt. Der aktuell ausgewählte Menüeintrag ist farbig hinterlegt. Passt der Name des Eintrags nicht in eine Zeile läuft der Text durch. Gibt es weitere Einträge, wird rechts ein Balken angezeigt, der die Position des Eintrags im Untermenü zeigt.

Auf eine Funktion zugreifen:

**▶ mit Steuer-Taste FET Funktion auswählen ▶ OK** 

Zurück zur vorherigen Menüebene:

Displaytaste **Zurück** drücken

Zurück in den Ruhezustand:

 $\blacktriangleright$  Auflegen-Taste  $\sqrt{\odot}$  drücken

Einstellungen Zurück OK Sicherheitseinstel-Anrufeinstellungen Telefoneinstel-Profile Blacklist

## <span id="page-19-1"></span><span id="page-19-0"></span>**Text eingeben**

Jeder Taste von 1 bis 0 sind mehrere Buchstaben und Ziffern zugeordnet. Die wichtigsten verfügbaren Zeichen stehen jeweils auf den Tasten.

Buchstaben/Ziffern auswählen:

Taste mehrmals **kurz** nacheinander drücken

Zeichen links neben der Schreibmarke löschen:

auf Displaytaste **Löschen** drücken

Zwischen Klein- und Großschreibung oder der Eingabe von Ziffern wechseln (Abc, abc, ABC, 123):

**EXA** + Hash-Taste  $\boxed{+ \circ}$  drücken **>**  $\boxed{\bullet}$  Schreibmodus auswählen **> OK** 

Sonderzeichen eingeben:

 $\triangleright$  Taste  $\sqrt{1}$   $\infty$  verwenden

oder

**▶ Stern-Taste**  $\left[\frac{1}{k+1}\right]$ **drücken ▶ Sonderzeichen auswählen ▶ OK** 

Navigation:  $\Box$  nach unten,  $\Box$  nach oben

 $\sqrt{A}$  nach links,  $\sqrt{C}$  nach rechts

# <span id="page-20-0"></span>**Telefonieren**

## <span id="page-20-1"></span>**Anrufen**

- Rufnummer einschließlich Vorwahl eingeben
- $\blacktriangleright$  Abheben-Taste  $\sqrt{\phantom{a}}$  drücken

#### oder

**Optionen Anruf**

Ziffern löschen: **Löschen** drücken (linke Displaytaste)

Bei zwei aktiven SIM-Karten: SIM-Karte auswählen **OK** SIM-Karten aktivieren/deaktivieren: S. 62

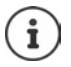

Bei der Rufnummerneingabe werden die Ziffern angesagt. Sprachausgabe ausschalten:  $\rightarrow$  [S. 65](#page-64-2)

## **Aus dem Telefonbuch wählen**

**Fel-Buch** ▶  $\begin{bmatrix} \bullet \\ \bullet \end{bmatrix}$  Eintrag auswählen ▶ Abheben-Taste  $\begin{bmatrix} \bullet \end{bmatrix}$ drücken ... die Rufnummer wird gewählt

Ausführliche Informationen zum Telefonbuch  $\rightarrow$  [S. 29](#page-28-0)

## **Aus einer Anrufliste wählen**

Die Anruflisten enthalten die letzten angenommenen, abgehenden und entgangenen Anrufe.

▶ Abheben-Taste al drücken ▶ [1] Eintrag auswählen ▶ Abheben-Taste noch einmal drücken ... die Rufnummer wird gewählt

oder

**Menü ▶**  $\begin{bmatrix} \bullet \\ \bullet \end{bmatrix}$  **Anruflisten ▶ OK ▶**  $\begin{bmatrix} \bullet \\ \bullet \end{bmatrix}$  **Anrufliste auswählen ▶ OK ▶**  $\begin{bmatrix} \bullet \\ \bullet \end{bmatrix}$ Anrufliste auswählen  $\triangleright$  **OK**  $\triangleright$  **Anruf** auswählen  $\triangleright$  Abheben-Taste  $\boxed{\cdot}$ drücken

Ausführliche Informationen zu den Anruflisten  $\rightarrow$  [S. 27](#page-26-0)

## <span id="page-21-0"></span>**Mit Direktwahltaste wählen**

Sie können den Direktwahltasten A, B und C drei wichtige Rufnummern zuordnen. Direktwahltaste belegen:

 Direktwahltasten (A, B oder C) **lang** drücken

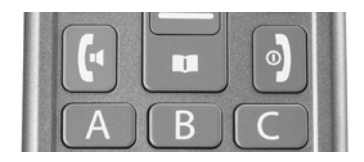

#### oder

**Menü** ▶ **Einstellungen ▶ OK ▶ □ Direktwahltasten ▶ OK ▶ ■ Taste** auswählen (A, B oder C)

Rufnummer manuell eingeben:

Rufnummer eingeben **Optionen Speichern**

Rufnummer aus dem Telefonbuch übernehmen:

**▶ Optionen ▶ Aus Kontakten hinzufügen ▶ OK ▶ [** $\uparrow$ **] Eintrag auswählen OK**

Belegung der Direktwahltaste aufheben:

**Menü** ▶ **Einstellungen** ▶ OK ▶ **E** Direktwahltasten ▶ OK ▶ E Taste auswählen (A, B oder C) Rufnummer mit **Löschen** entfernen

#### **Rufnummer wählen**

Im Ruhezustand: Taste A, B oder C **lang** drücken

## **Anonym anrufen**

Wenn Sie bei einem Anruf unerkannt bleiben wollen, können Sie die Übermittlung der Rufnummer unterdrücken.

**Menü** ▶ Einstellungen ▶ OK ▶  $\Box$  Anrufeinstellungen ▶ OK ▶  $\Box$ **Nummer verbergen ▶ OK ▶ □ gewünschte Option auswählen**  $(Q)$  = ausgewählt)

Keine Rufnummernübermittlung: ▶ **INummer verbergen ▶ OK** Rufnummernübermittlung: **Eigene Nummer anzeigen OK** Rufnummernübermittlung gemäß Netzwerkstandard:

**Netzwerkstandard OK**

## <span id="page-22-0"></span>**Anruf annehmen**

Ein eingehender Anruf wird durch eine Klingelton und durch die Rufnummer des Anrufers im Display angezeigt (wenn übermittelt). Steht der Anrufer im Telefonbuch wird der Name angezeigt.

Anruf annehmen:

▶ Abheben-Taste **oder Displaytaste Antworten drücken** 

Anruf abweisen:

**Ende-Taste on oder Displaytaste Ablehnen** drücken

Anruf beenden:

 $\triangleright$  Ende-Taste  $\sqrt{\bullet}$  drücken

Wenn Sie einen Anruf nicht annehmen, wird er in der Anrufliste **Entgangene**  Anrufe *gespeichert* ( $\rightarrow$  [S. 27\)](#page-26-0).

#### **Einen abgelehnten Anruf mit SMS beantworten**

Sie haben einen Anruf mit **Ablehnen** abgewiesen und die Funktion **Mit SMS antworten, nach abgelehntem Anruf** ist aktiviert ( $\rightarrow$  [S. 66\)](#page-65-1).

Die Meldung **Antworten** wird angezeigt.

 Meldung mit **OK** bestätigen . . . es werden vordefinierte Texte aufgelistet DE Text auswählen D $\Box$  ... der Text wird als SMS gesendet

#### **Einstellungen für eingehende Anrufe**

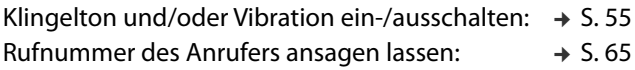

## <span id="page-22-1"></span>**Schutz vor unerwünschten Anrufen**

Sie können Rufnummern in eine Sperrliste (Blacklist) eintragen. Anrufe von diesen Rufnummern werden direkt an die Mailbox weitergeleitet und nicht mehr an Ihrem Mobiltelefon signalisiert.

Einträge in der Blacklist erstellen Sie manuell oder Sie übernehmen Rufnummern aus dem Telefonbuch oder der Anrufliste.

#### **Blacklist erstellen**

 **Menü Einstellungen OK Blacklist OK Blacklist OK Optionen Neu OK**

Eintrag manuell erstellen:

 **Name**: Namen eingeben **Nummer**: Rufnummer eingeben **Speichern**

oder aus dem Telefonbuch:

**Optionen Von Kontakten hinzufügen OK**

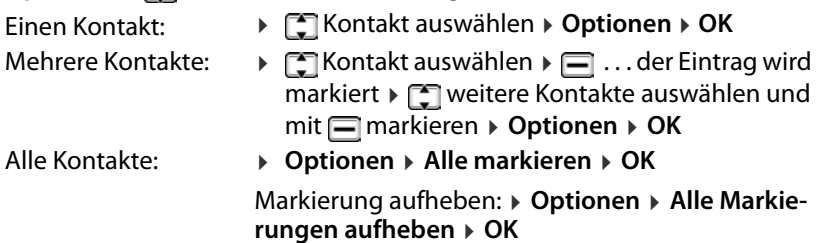

oder aus der Anrufliste:

**▶** Optionen ▶  $\begin{bmatrix} \bullet \\ \bullet \end{bmatrix}$  Anruflisten ▶ OK ▶  $\begin{bmatrix} \bullet \\ \bullet \end{bmatrix}$  Anruf auswählen ▶ OK

## **Blacklist bearbeiten**

 **Menü Einstellungen OK Blacklist OK Blacklist OK** Kontakt auswählen **Optionen**

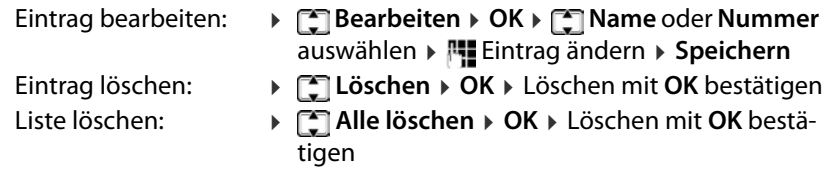

#### **Einstellungen für die Blacklist**

Legen Sie fest, ob die Blacklist nur für Anrufe oder auch für Textnachrichten (SMS) gelten soll.

**A** Menü **>**  $\begin{bmatrix} \bullet \\ \bullet \end{bmatrix}$  Einstellungen **>** OK **>**  $\begin{bmatrix} \bullet \\ \bullet \end{bmatrix}$  Blacklist **>** OK **>**  $\begin{bmatrix} \bullet \\ \bullet \end{bmatrix}$  Einstellungen **der Blacklist OK Abfangen von Audioanrufen** / **Abfangen von Nachrichten**

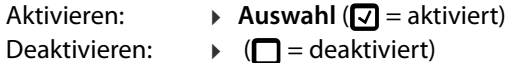

## <span id="page-24-0"></span>**Während eines Gesprächs**

## **Freisprechen**

Sie können beim Telefonieren den Lautsprecher des Mobiltelefons verwenden (Freisprechen) oder das Gespräch an einem Bluetooth-Headset weiterführen.

Freisprechen im Gespräch oder beim Verbindungsaufbau ein-/ausschalten:

linke Displaytaste **Lsp.** /**Ohrhörer** drücken

Gespräch mit Bluetooth-Headset weiterführen:

**Optionen Bitte mit BT-Kofhörer verbinden OK**

## **Gesprächslautstärke**

Die Gesprächslautstärke ist in fünf Stufen einstellbar. Die Einstellung gilt für den Hörer und den Lautsprecher beim Freisprechen.

Im Gespräch

▶ Steuer-Taste<sup>n</sup>drücken

#### oder

- **Optionen Lautstärke anpassen OK**
- . . . die aktuell eingestellte Lautstärke wird angezeigt
- ▶ mit 1 | auter stellen / mit | leiser stellen

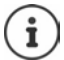

Die Einstellung wird automatisch nach etwa 3 Sekunden gespeichert.

#### **Mikrofon stumm schalten**

Bei ausgeschaltetem Mikrofon hören die Gesprächspartner Sie nicht mehr. Mikrofon einschalten:

**Optionen Stummschaltung OK**

Mikrofon ausschalten:

**Optionen Stummschaltung abbrechen OK**

## <span id="page-24-1"></span>**Rufumleitung**

Bei der Rufumleitung werden Anrufe an einen anderen Anschluss weitergeleitet. Rufumleitung kann für beide SIM-Karten getrennt eingestellt werden. **Rufumleitung einrichten**

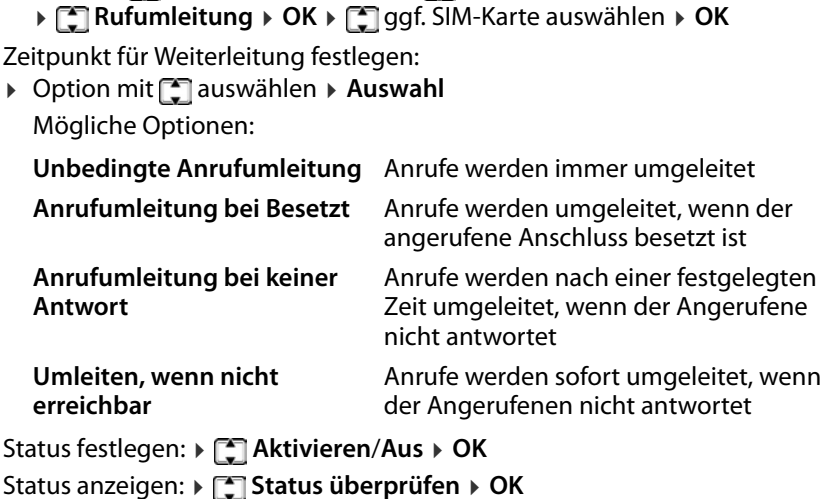

**Menü Einstellungen OK Anrufeinstellungen OK**

Wenn Sie **Aktivieren** gewählt haben, Weiterleitungsziel eingeben:

Rufnummer eingeben **OK**

oder aus Telefonbuch übernehmen:

**FRI-Buch E** Eintrag auswählen oder suchen **▶** OK

#### Bei **Anrufumleitung bei keiner Antwort:**

Zeit auswählen, nach der der Anruf umgeleitet werden soll **OK**

#### **Rufumleitungen aufheben**

 **Menü Einstellungen OK Anrufeinstellungen OK Rufumleitung > OK > [1]** ggf. SIM-Karte auswählen **> OK** > [1] Alle **Rufumleitungen aufheben Auswahl**

## <span id="page-25-0"></span>**Anrufsperre**

Sie können verschiedene Sperren einrichten, um eingehende oder ausgehende Anrufe zu verhindern, z B. um Roaming-Kosten zu vermeiden.

Anrufsperren richten Sie für jede aktive SIM-Karte getrennt ein.

#### **Passwort für die Anrufsperre ändern**

Zum Aktivieren oder Deaktivieren der Sperren benötigen Sie ein Passwort (Voreinstellung: 0000):

**Menü** ▶ Einstellungen ▶ OK ▶ EIAnrufeinstellungen ▶ OK ▶ EI **Anrufsperre**  $\rightarrow$  OK  $\rightarrow$  **Passwort ändern**  $\rightarrow$  Auswahl  $\rightarrow$  **Pu** aktuelles Passwort eingeben **> OK > Pu** neues Passwort eingeben **> Pu** neues Passwort wiederholen **OK**

## **Sperre aktivieren/deaktivieren**

Sie können Sperren für die folgenden Anrufe einrichten:

**Alle ausgehenden Anrufe, Alle eingehenden Anrufe, Eingehende Anrufe bei Roaming, Wählen bei INTL-Roaming**

**And E** Einstellungen **>** OK **>** Example instellungen **>** OK **>** Example 2 **Anrufsperre** ▶ OK ▶ ॎ gewünschte Anrufsperre auswählen ▶ Auswahl **Aktivieren**/**Aus OK** Passwort eingeben **OK**

Status der Sperre anzeigen: **Status überprüfen OK**

#### **Alle Sperren aufheben**

**Menü** ▶ Einstellungen ▶ OK ▶ EAnrufeinstellungen ▶ OK ▶ E **Anrufsperre OK Alle Sperren aufheben Auswahl** Passwort eingeben **OK**

## <span id="page-26-0"></span>**Anruflisten**

Das Telefon speichert verschiedene Anrufarten (entgangene, angenommene und abgehende Anrufe) in Listen.

## **Anrufliste öffnen**

**Menü Anruflisten OK**

Das Menü enthält ein Untermenü für jede Anrufart:

- **• Entgangene Anrufe**
- **• Abgehende Anrufe**
- **• Angenommene Anrufe**
- **• Abgelehnte Anrufe**

Unter **Alle Anrufe** sind die Anrufe aller Anrufarten zusammengefasst.

gewünschte Anrufliste auswählen **OK**

#### **Telefonieren**

#### **Informationen zu einem Anruf**

• Symbol für die Anrufart

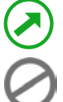

abgehender Anruf angenommener Anruf

abgelehnte Anrufe **entgangener Anruf** 

- Rufnummer oder Name, wenn der Teilnehmer im Telefonbuch eingetragen ist
- In Klammern die Anzahl der entgangenen Anrufe von oder an diesen Teilnehmer.
- Symbol für die SIM-Karte, über die der Anruf geführt wurde
- Datum und Uhrzeit

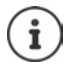

Ein Hinweis auf entgangene Anrufe wird angezeigt, wenn Sie das Telefon aufklappen.

Informationen zum Anruf anzeigen: **Details**

Mehrere Anrufe vom selben Teilnehmer: ▶ mit **I** Liste anzeigen

Gibt es mindestens einen entgangene Anruf, den Sie noch nicht angesehen haben, wird in der Statusleiste das Symbol angezeigt.

## **Einträge in Anruflisten verwalten**

**▶ Menü ▶**  $\begin{bmatrix} \bullet \\ \bullet \end{bmatrix}$  **Anruflisten ▶ OK ▶**  $\begin{bmatrix} \bullet \\ \bullet \end{bmatrix}$  **gewünschte Anrufliste auswählen ▶ OK ▶ Eintrag auswählen ▶ Optionen** 

Informationen zum Anruf anzeigen: **Fig. 2** Details

Nummer wählen: **Analyzie State Angeleries Angeleries Angeleries Angeleries Angeleries** 

Textnachricht (SMS) schreiben: **▶ FEI Neue SMS** 

Nummer ins Telefonbuch übernehmen: **▶ [--] Zu Kontakten hinzufügen** 

Nummer in Blacklist übernehmen:  **Zur Blacklist hinzufügen**

Eintrag löschen:  **Löschen**

Alle Einträge löschen **Alle löschen**

- 
- 
- 
- 
- 
- 
- 

## **Alle Anruflisten löschen**

- **Menü Anruflisten OK Anrufhistorie löschen OK**
	- Löschen mit **OK** bestätigen

## **Anruftimer**

Der Anruftimer enthält Informationen über die Dauer des letzen Gesprächs, aller angenommenen Anrufe und aller Anrufe, die in den Anruflisten gespeichert sind.

**▶ Menü ▶**  $\begin{bmatrix} \bullet \\ \bullet \end{bmatrix}$  **Anruflisten ▶ OK ▶**  $\begin{bmatrix} \bullet \\ \bullet \end{bmatrix}$  **Anruftimer ▶ OK ▶**  $\begin{bmatrix} \bullet \\ \bullet \end{bmatrix}$  **ggf. SIM-Karte** auswählen

## <span id="page-28-0"></span>**Telefonbuch**

Das Telefonbuch kann bis zu 150 Kontakte enthalten. Kontakte können im internen Speicher des Telefons oder auf den SIM-Karten gespeichert werden. Sie können Telefonbucheinträge manuell erstellen, aus einer Anrufliste übernehmen oder eine Rufnummer bei der Wahlvorbereitung in das Telefonbuch übernehmen.

## **Telefonbuch öffnen**

Displaytaste **Tel-Buch** drücken

oder

▶ Steuer-Taste **derücken** 

oder

#### **Menü Tel-Buch OK**

In der folgenden Beschreibung wird immer die Displaytaste **Tel-Buch** verwendet.

#### **Informationen zu den Kontakten**

Ein Symbol zeigt an, wo der Kontakt gespeichert ist:

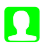

- **C** auf dem Mobiltelefon
	- 2 auf einer SIM-Karte, die Nummer bezeichnet die SIM-Karte (1 oder 2)

#### **Eintrag suchen**

▶ 門 Anfangsbuchstaben eingeben ... Einträge, die zu der Eingabe passen werden angezeigt

#### oder

▶ Liste mit Steuer-Taste **[1]** durchblättern

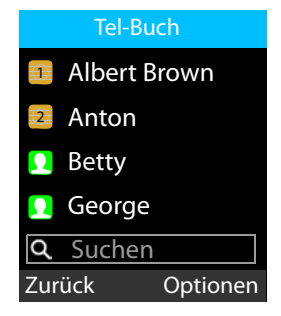

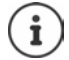

Die Belegung der Steuer-Taste kann geändert werden ( $\rightarrow$  [S. 61\).](#page-60-1)

## **Telefonbucheinträge**

Das Telefonbuch enthält alle Kontakte. Sie werden alphabetisch aufgelistet.

Ein Kontakt enthält folgende Informationen

- Bild (bzw. Platzhalter) für telefoninterne Einträge oder SIM-Karten-Symbol für SIM-Karten-Einträge
- Name
- Rufnummer

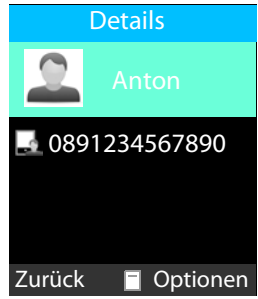

## **Telefonbucheintrag erstellen**

**▶ Tel-Buch ▶ Optionen ▶**  $\Box$  **Neuer Eintrag ▶ OK ▶**  $\Box$  **auswählen, wo der** Eintrag gespeichert werden soll (SIM-Karte oder Telefon) **OK**

Bild hinzufügen (nur für Einträge im Telefon):

**▶ Symbol ändern ▶**  $\Box$  **▶**  $\Box$  Quelle für das Bild auswählen (Aus Album **wählen** / **Foto aufnehmen** / **Standardsymbol**)  $\rightarrow$  **OK**  $\rightarrow$  Bild aus dem Ordner **Photos** auswählen oder ein neues Foto aufnehmen **OK**

Name und Rufnummer eingeben:

**▶ [ Name/Nummer** auswählen ▶ **Name/Nummer** eingeben **OK**

Eintrag speichern: **Speichern**

Informationen zur Eingabe von Text  $\rightarrow$  S. 20

Informationen zur Aufnahme von Fotos mit der Kamera  $\rightarrow$  S. 48

#### **Aus dem Telefonbuch wählen**

**Tel-Buch** ▶  $\Box$  Eintrag auswählen ▶ Abheben-Taste all drücken

#### **Telefonbucheinträge bearbeiten/verwalten**

**Fig.** Tel-Buch ►  $\boxed{2}$  Eintrag auswählen

Kontakt anzeigen:  $\longrightarrow$  Steuer-Taste  $\equiv$  drücken

SMS schreiben: **Optionen SMS schreiben OK**

Kontakt anrufen:  $\rightarrow$  Optionen  $\rightarrow$  **Anruf**  $\rightarrow$  OK

oder: • Abheben-Taste and drücken

Kontakt löschen: **Optionen Eintrag löschen OK**

Mehrere Einträge löschen:

 **Optionen Mehrere Einträge löschen OK**  $\triangleright$   $\Box$  Eintrag auswählen  $\triangleright$  mit  $\Box$  markieren/ Markierung entfernen **Optionen OK**

Alle Kontakte löschen: **Optionen Alle Einträge löschen OK**

#### **Kontakt bearbeiten**

▶ Steuer-Taste  $\Box$  zwei mal drücken ▶  $\Box$  Feld auswählen ▶  $\Box$  ▶  $\Box$  Änderungen vornehmen **OK Speichern**

Einen Kontakt kopieren/verschieben:

**▶**  $\Box$  **▶** Optionen ▶  $\Box$  Kopieren/Bewegen ▶ OK ▶  $\Box$  auswählen wohin der Eintrag kopiert/verschoben werden soll **OK**

Es werden die jeweils möglichen Ziele angeboten, z. B. wird für einen Eintrag auf SIM-Karte 1 das Telefon und SIM-Karte 2 angeboten.

#### **Alle Kontakte kopieren**

**▶ Optionen ▶**  $\Box$  **Kopieren ▶ OK ▶ Kopieren von:**  $\Box$  **▶**  $\Box$  **Quelle auswählen (Telefon/SIM 1/SIM 2) ▶ OK ▶ □ Kopieren zu: □ ▶ □ Ziel** auswählen **OK Kopieren**

#### **Kontakt exportieren/Importieren**

Kontakte, die importiert werden sollen, müssen im internen Speicher im vCard-Format abgelegt werden.

#### **Optionen Importieren/Exportieren OK**

Importieren:

Ĭ

 **Kontakte importieren** . . . der Inhalt des Speichers wird angezeigt vCard-Datei, ggf. Ordner auswählen **Auswahl**

Exportieren:

**Kontakte exportieren ▶ OK ▶ [\*] Kontakt auswählen ▶ mit**  $\Box$ markieren/Markierung entfernen ggf. weitere Kontakte markieren ▶ Optionen ▶ OK . . . der Inhalt des Speichers wird angezeigt ▶ **. .** Ordner auswählen, in dem die Kontakte im vCard-Format abgelegt werden sollen, z. B. **vCard Auswahl**

#### **Speicherstatus anzeigen**

Die Option gibt die Anzahl von Telefonbucheinträgen auf SIM-Karte 1, SIM-Karte 2 und im Telefon aus.

**Tel-Buch Optionen Speicherstatus OK**

## <span id="page-31-0"></span>**Mailbox**

Stellt Ihr Telefonie-Provider eine Mailbox (Anrufbeantworter) zur Verfügung, kann ein Anrufer eine Nachricht hinterlassen, wenn Sie den Anruf nicht annehmen.

Um die Sprachnachrichten Ihrer Mailbox anzuhören, benötigen Sie die Rufnummer der Mailbox. Erkundigen Sie sich ggf. bei Ihrem Mobilfunkanbieter nach der Rufnummer.

Sprachnachricht anhören:

 $\triangleright$   $\mathbb{F}$  Rufnummer der Mailbox eingeben  $\triangleright$  Abheben-Taste  $\sim$  drücken

Folgen Sie der Sprachführung der Mailbox, um die Nachrichten anzuhören und Ihre Mailbox zu verwalten.

Wenn Sie die Taste  $\boxed{1}$  o zum ersten mal verwenden, müssen Sie die Rufnummer der Mailbox eingeben.

# <span id="page-32-0"></span>**Notrufe (SOS)**

Die SOS-Taste stellt eine private Notruffunktion zur Verfügung. Durch Drücken der SOS-Taste können Sie bis zu fünf Rufnummern anrufen und/ oder eine SMS schicken.

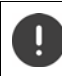

Verwenden Sie keine lokalen, nationalen oder internationalen Notrufnummern.

## <span id="page-32-1"></span>**SOS-Alarm**

Ist diese Option aktiviert, ertönt beim Drücken der SOS-Taste ein lauter Alarmton.

**▶ Menü ▶**  $\Box$  SOS-Einst. ▶ OK ▶  $\Box$  SOS-Alarm ▶  $\Box$  An/Aus auswählen  $\triangleright$  OK ( $\odot$  = ausgewählt)

## <span id="page-32-2"></span>**SOS-Anruf**

## **SOS-Anruf aktivieren/deaktivieren**

▶ Menü ▶  $\begin{bmatrix} \cdot \cdot \end{bmatrix}$  SOS-Einst. ▶ OK ▶  $\begin{bmatrix} \cdot \cdot \end{bmatrix}$  SOS-Anruf ▶ OK ▶  $\begin{bmatrix} \cdot \cdot \end{bmatrix}$  SOS-Anruf-**Status** ▶ OK ▶  $\begin{bmatrix} \bullet \\ \bullet \end{bmatrix}$  An/Aus auswählen ▶ OK (● = ausgewählt)

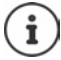

Wenn Sie die Funktion deaktivieren, können Sie die SOS-Taste nur für den Alarm, nicht für Notrufe verwenden.

#### **Notrufnummern eintragen**

Geben Sie die Rufnummern ein, die gewählt werden sollen, wenn die SOS-Taste gedrückt wird. Sie können bis zu fünf Rufnummern eintragen.

- **▶ Menü ▶ SOS-Einst. ▶ OK ▶ SOS-Anruf ▶ OK ▶ SOS-Nummerneinstellung ▶ OK ▶ mit**  $\begin{bmatrix} \cdot \\ \cdot \end{bmatrix}$  **zwischen den Eingabefeldern (1 - 5) wechseln**
- **D** Optionen **E** Bearbeiten **RIE** Rufnummer eingeben

oder

**▶ Optionen ▶ [1] Von Kontakten hinzufügen ▶ [1] Kontakt auswählen ▶ OK**

Rufnummern löschen:

 **Menü SOS-Einst. OK SOS-Anruf OK SOS-Nummerneinstellung OK** Rufnummer auswählen **Optionen Löschen**

#### **Verzögerungszeit einstellen**

Der SOS-Notruf wird standardmäßig nach 5 Sekunden eingeleitet. Sie können die Verzögerungszeit ändern.

Mögliche Werte: **Sofort**, **10 Sekunden**, **5 Sekunden**

**Menü** ▶  $\begin{bmatrix} 1 \end{bmatrix}$  SOS-Einst. ▶ OK ▶  $\begin{bmatrix} 1 \end{bmatrix}$  SOS-Anruf ▶ OK ▶  $\begin{bmatrix} 1 \end{bmatrix}$  Anrufverzöge**rung ▶ OK ▶ mit**  $\boxed{\uparrow}$  gewünschte Verzögerungszeit auswählenden wech $self \rightarrow OK$  ( $\odot$  = ausgewählt)

## <span id="page-33-0"></span>**SOS-SMS**

Zusätzlich zu den SOS-Anrufen können Sie SOS-Textnachrichten (SMS) versenden. Es ist ein Standardtext vorgegeben. Sie können diesen Text ändern. Ist die Funktion aktiviert, werden die SMS an die definierten Notrufnummern gesendet.

#### **SMS-Benachrichtigung aktivieren/deaktivieren**

- **Menü SOS-Einst. OK SOS-SMS OK SOS-SMS-Status**
	- **DK P**  $\Gamma$  An/Aus auswählen  **OK**

#### **SMS-Text eingeben**

Wenn Sie keinen eigenen Text eingeben, wird ein Standardtext verwendet.

- **Menü SOS-Einst. OK SOS-SMS OK SOS-SMS-Inhalt**
	- **OK** . . . der Standardtext wird angezeigt

Standardtext ändern:

 vorhandenen Text mit der Displaytaste **Löschen** entfernen gewünschten Text eingeben **Speichern**

Informationen zum Schreiben von SMS:  $\rightarrow$  S, 35

# <span id="page-34-0"></span>**SMS (Textnachrichten)**

Sie können Textnachrichten (SMS) senden und empfangen.

## <span id="page-34-2"></span><span id="page-34-1"></span>**SMS schreiben und senden**

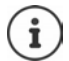

Eine SMS kann bis zu 612 Zeichen lang sein. Bei mehr als 160 Zeichen wird die SMS als **verkettete** SMS versendet (bis zu vier Einzel-SMS).

Rechts oben im Display wird angezeigt, wie viele Zeichen noch zur Verfügung stehen; dahinter, welcher Teil einer verketteten SMS gerade geschrieben wird.

**A** Menü **>**  $\Gamma$  SMS **>** OK **>**  $\Gamma$  Neue SMS **>**  $\Box$ 

oder

▶ Steuer-Taste oben [ ] drücken

Empfänger eingeben:

mit Rufnummer eingeben

oder aus Kontaktliste auswählen:

- $\blacktriangleright \Box$  ... das Telefonbuch wird geöffnet  $\blacktriangleright \Box$  einen Kontakt auswählen
	- **F** mit **□** bestätigen  $\rightarrow$  ggf. weitere Kontakte auswählen  $\rightarrow$  Optionen  $\rightarrow$  OK

Text eingeben:

▶  $\Box$  ▶ mit  $\blacksquare$  Text eingeben

SMS senden:

**Optionen Senden OK**

#### **Nummer oder Name aus Kontaktliste in SMS-Text einfügen**

**▶ Optionen ▶ [ ] Von Kontakten hinzufügen ▶ [ ] Kontakt auswählen OK** . . . der Name und die Rufnummer des ausgewählten Kontakts wird in die SMS eingefügt

#### **SMS-Schreiben abbrechen**

Wenn Sie den eingegebenen Text verwerfen wollen:

**Optionen Verlassen**

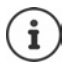

Kann ein SMS nicht versendet werden, wird sie im Postausgang abgelegt  $($   $\rightarrow$  [S. 37\).](#page-36-2)

Informationen zur Eingabe von Text  $\rightarrow$  S. 20

## <span id="page-35-0"></span>**SMS-Listen**

SMS werden in verschiedenen Listen gespeichert:

- Entwürfe  $\rightarrow$  [S. 37](#page-36-0)
- Gesendete Nachrichten  $\rightarrow$  [S. 37](#page-36-1)
- Ausgehend  $\rightarrow$  [S. 37](#page-36-2)
- Eingehend  $\rightarrow$  [S. 38](#page-37-0)
- Gesendete Nachrichten  $\rightarrow$  [S. 37](#page-36-1)

Listenabhängig werden Optionen zum Bearbeiten der Liste bzw. der SMS angeboten. Folgende Optionen stehen in allen Listen zur Verfügung:

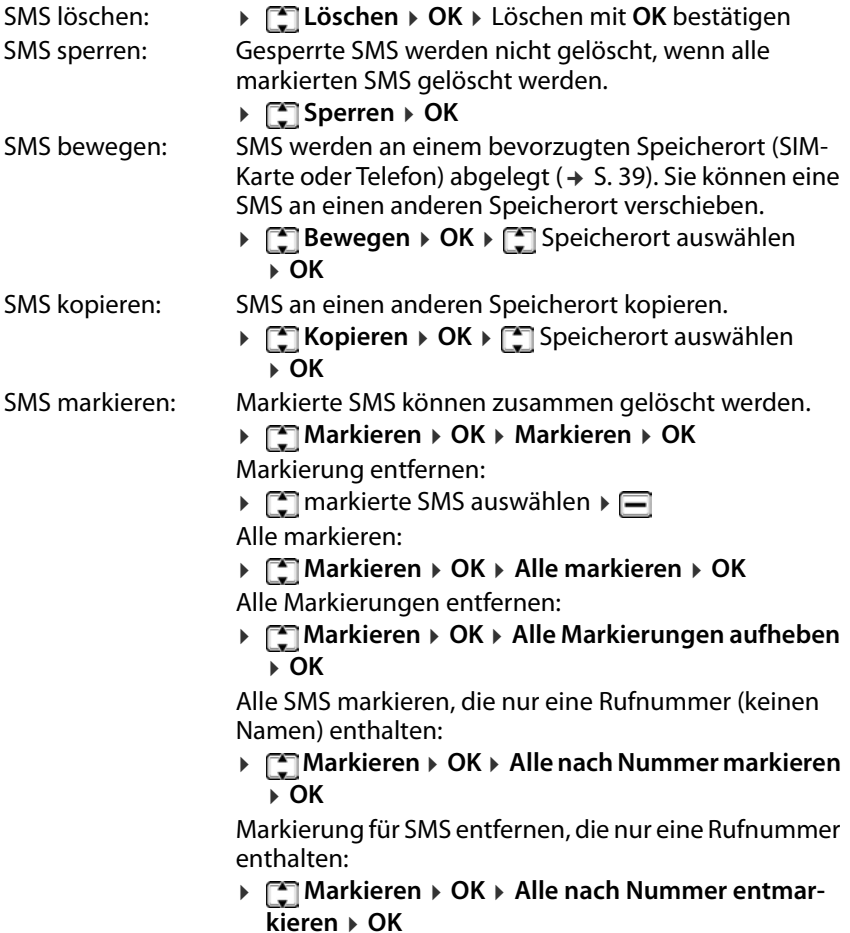
Sortieren: **Fil Sortieren > OK > Sortierkriterium auswählen OK**

Sortierkriterien: **Uhrzeit**, **Kontakte**, **Betreff**, **Typ**

# **SMS zwischenspeichern (Entwurfsliste)**

Sie können SMS zwischenspeichern, später ändern und versenden.

**A** Menü  **•**  $\begin{bmatrix} \bullet \\ \bullet \end{bmatrix}$  SMS **>** OK **>**  $\begin{bmatrix} \bullet \\ \bullet \end{bmatrix}$  Neue SMS **>**  $\begin{bmatrix} \bullet \\ \bullet \end{bmatrix}$  + Optionen **>**  $\begin{bmatrix} \bullet \\ \bullet \end{bmatrix}$  Als **Entwurf speichern OK** . . . die SMS wird bei den Entwürfen abgelegt

### **Entwürfe bearbeiten**

**▶ Menü ▶**  $\begin{bmatrix} \bullet \\ \bullet \end{bmatrix}$  **SMS ▶ OK ▶**  $\begin{bmatrix} \bullet \\ \bullet \end{bmatrix}$  **Entwürfe <b>▶**  $\begin{bmatrix} -\bullet \\ \bullet \end{bmatrix}$ ... die Entwürfe werden aufgelistet, der Text wird angezeigt Entwurf auswählen **Optionen** ▶ [ Option auswählen

SMS bearbeiten: ▶ **CO** Bearbeiten ▶ OK ... die SMS wird angezeigt  $\triangleright$  Empfänger oder den Text bearbeiten ( $\rightarrow$  [S. 35\)](#page-34-0)

# <span id="page-36-0"></span>**Gesendete Nachrichten**

Unter **Gesendete Nachrichten** werden die von Ihnen gesendeten SMS gespeichert.

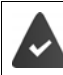

Die Funktion Gesendete SMS speichern ist aktiviert (→ [S. 39\).](#page-38-0)

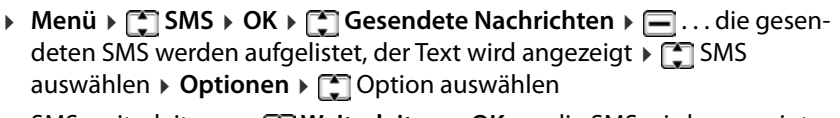

SMS weiterleiten: **Weiterleiten OK** . . . die SMS wird angezeigt Empfänger eingeben **Optionen Senden**

# **Postausgang**

Im Postausgang werden SMS gespeichert, die nicht gesendet werden konnten, z. B. weil keine Verbindung besteht oder die verwendete Rufnummer nicht bekannt ist.

**Menü** ▶  $\Box$  SMS ▶ OK ▶  $\Box$  Ausgehend ▶  $\Box$  ▶  $\Box$ ... die nicht gesendeten SMS werden aufgelistet, der Text wird angezeigt  $\triangleright \Box$  SMS auswählen **Optionen** Option auswählen

Noch einmal senden: **Erneut senden OK**

# **SMS empfangen**

Eingehende SMS werden im Posteinga[ng abgele](#page-56-0)gt. Der Eingang einer neuen SMS wird durch einen Nachrichtenton ( $\rightarrow$  S. 57) und im Display angezeigt.

Nachricht lesen: Displaytaste **Lesen** drücken . . . der Posteingang wird geöffnet

Nachricht jetzt nicht lesen: Displaytaste **Verlassen** drücken

Gibt es ungelesene SMS im Posteingang, wird das Symbol $\blacksquare$  in der Symbolleiste angezeigt.

### **SMS lesen**

**A** Menü **A**  $\Gamma$  SMS **A** OK **A**  $\Gamma$  Eingehend **A**  $\Gamma$  **F** SMS auswählen **A**  $\Gamma$ 

### **Posteingang bearbeiten**

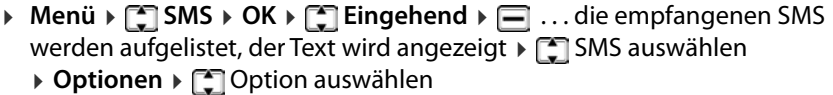

- SMS beantworten:  $\rightarrow \Box$  Antworten  $\rightarrow$  OK  $\rightarrow$  SMS schreiben und senden  $(4, 5, 35)$ 
	- Absender anrufen:  **Anruf OK** . . . die Rufnummer wird gewählt
	- Absender als Kontakt speichern:
- **Absender hinzufügen zu**
	- **Zu neuem Kontakt hinzufügen OK**  $\rightarrow$  neuen Kontakt anlegen ( $\rightarrow$  [S. 30\)](#page-29-0)

oder

 **Zu bestehendem Kontakt hinzufügen OK** Kontakt auswählen **OK** . . . die Rufnummer des Kontaktes wird überschrieben

SMS mit der selben Rufnummer löschen: Absender in Blacklist eintragen:

- **Wiederholte Nummer löschen OK** Löschen mit **OK** bestätigen
- $\blacktriangleright$   $\lceil \frac{2}{3} \rceil$  Zur Blacklist hinzufügen  $\blacktriangleright$  OK ( $\rightarrow$  [S. 24\)](#page-23-0)

# **SMS-Einstellungen**

### **Gültigkeitsdauer**

Die Gültigkeitsdauer bestimmt, wie lange eine SMS, die nicht zugestellt werden kann (z. B. weil das Mobiltelefon ausgeschaltet ist) beim Provider aufbewahrt wird.

**Menü** ▶  $\begin{bmatrix} \uparrow \end{bmatrix}$  SMS ▶ Optionen ▶  $\begin{bmatrix} \uparrow \end{bmatrix}$  SMS-Einstellungen ▶ OK ▶  $\begin{bmatrix} \uparrow \end{bmatrix}$  Gültig**keitszeitraum SMS OK** Zeitraum auswählen **OK Maximum:** es gilt die Aufbewahrungsfrist des Providers

Wird das Empfängerhandy innerhalb der ausgewählten Zeit nicht wieder eingeschaltet, kann die SMS nicht zugestellt werden und wird automatisch gelöscht.

# **Übermittlungsbericht**

Ist die Funktion eingeschaltet, erhalten Sie vom SMS-Zentrum für jede gesendete SMS eine SMS mit Statusinformationen.

 **Menü SMS Optionen SMS-Einstellungen OK Übermittlungsbericht OK** Zeitraum auswählen **OK**

### <span id="page-38-0"></span>**Gesendete SMS speichern**

Festlegen, ob SMS, die Sie gesend[et haben, i](#page-36-0)n der Liste **Gesendete Nach** $richten$  gespeichert werden sollen ( $\rightarrow$  S. 37).

**▶** Menü ▶  $\Box$  SMS ▶ Optionen ▶  $\Box$  SMS-Einstellungen ▶ OK ▶  $\Box$  Gesen**dete SMS speichern OK An** / **Aus** auswählen **OK**

### **Speicherort festlegen**

SMS werden standardmäßig im Telefonspeicher abgelegt. Sie können Ihren bevorzugten Speicherort (SIM-Karte oder Telefon) wählen.

**▶ Menü ▶ SMS ▶ Optionen ▶ <a> BMS-Einstellungen ▶ OK ▶ <a> Bevorzugter Speicherort OK SIM** oder **Telefon** auswählen **OK**

### **Nachrichtenkapazität**

Sie können für jede SIM-Karte und den Telefonspeicher anzeigen, wieviele SMS gespeichert sind und wie viele noch gespeichert werden können.

**Menü SMS Optionen Nachrichtenkapazität OK**

# **Weitere Anwendungen**

# <span id="page-39-0"></span>**Bluetooth**

Das Mobilteil kann mittels Bluetooth™ schnurlos mit anderen Geräten kommunizieren, die ebenfalls diese Technik verwenden, z. B. zum Anschluss eines Bluetooth-Headsets.

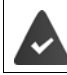

Bluetooth ist aktiviert und die Geräte sind am Mobilteil angemeldet.

Folgende Geräte können angeschlossen werden:

• Ein Bluetooth-Headset

Der Verbindungsaufbau kann bis zu 5 Sekunden dauern, sowohl bei Gesprächsannahme am Headset und Übergabe an das Headset, als auch beim Wählen vom Headset aus.

• Datengeräte (PCs, Tablets oder Mobiltelefone) zum Übermitteln von Adressbuch-Einträgen als vCard oder zum Austausch von Daten mit dem Rechner.

Bedienung der Bluetooth-Geräte - Bedienungsanleitungen der Geräte

#### **Bluetooth-Modus aktivieren/deaktivieren**

**▶** Menü ▶  $\begin{bmatrix} \bullet \\ \bullet \end{bmatrix}$  Extras ▶ OK ▶  $\begin{bmatrix} \bullet \\ \bullet \end{bmatrix}$  Bluetooth ▶ OK ▶  $\begin{bmatrix} \bullet \\ \bullet \end{bmatrix}$  Bluetooth **Aktivieren/Schließen (□ = aktiviert)** 

Das Mobilteil zeigt im Ruhezustand den aktivierten Bluetooth-Modus mit dem Symbol  $\frac{1}{2}$  an.

#### **Bluetooth-Sichtbarkeit aktivieren/deaktivieren**

Standardmäßig ist das Mobiltelefon für andere Bluetooth-Geräte sichtbar, sobald es sich in deren Bluetooth-Reichweite befindet. Sie können aus Sicherheitsgründen die Sichtbarkeit ausschalten.

**▶ Menü ▶**  $\begin{bmatrix} 1 \\ 2 \end{bmatrix}$  **Extras ▶ OK ▶**  $\begin{bmatrix} 2 \\ 3 \end{bmatrix}$  **Bluetooth ▶ OK ▶**  $\begin{bmatrix} 4 \\ 3 \end{bmatrix}$  **Bluetooth-Sichtbarkeit Aktivieren/Schließen** ( $\sqrt{ }$  = aktiviert)

### **Bluetooth-Geräte anmelden**

Die Entfernung zwischen dem Mobilteil im Bluetooth-Modus und dem eingeschalteten Bluetooth-Gerät (Headset oder Datengerät) sollte max. 10 m betragen.

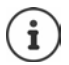

Das Anmelden eines Headsets überschreibt ein bereits angemeldetes Headset.

Soll ein Headset angemeldet werden, das bereits an einem anderen Gerät angemeldet ist, müssen Sie diese Verbindung vor der Anmeldung deaktivieren.

- **E** Menü **>**  $\begin{bmatrix} \bullet \\ \bullet \end{bmatrix}$  Extras > OK >  $\begin{bmatrix} \bullet \\ \bullet \end{bmatrix}$  Bluetooth > OK >  $\begin{bmatrix} \bullet \\ \bullet \end{bmatrix}$  Gekoppeltes Gerät **OK Neues Gerät hinzufügen Hinzufügen** . . . die Suche wird gestartet (kann bis zu 30 Sekunden dauern), die Namen gefundener Geräte werden angezeigt
- **Figuerät auswählen ▶ Koppeln . . . PIE** PIN des anzumeldenden Bluetooth-Geräts eingeben **▶ OK ▶** ggf. Anmeldung an anderem Gerät bestätigen **OK** . . . das Gerät wird in die Liste der gekoppelten Geräte aufgenommen

### **Liste der gekoppelten Geräte bearbeiten**

**Extras • OK Extras Extras • OK • Extractional PEC Gekoppeltes Gerät DK >** ... die bekannten Geräte werden aufgelistet, ein Symbol kennzeichnet die Art des Geräts

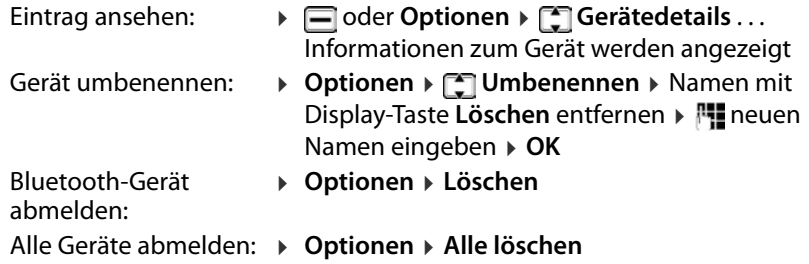

### **Kopplungsanfrage eines Bluetooth-Geräts ablehnen/ annehmen**

Falls ein Bluetooth-Gerät, das nicht in der Liste der bekannten Geräte registriert ist, mit dem das Mobilteil Verbindung aufzunehmen versucht, wird zur Eingabe der PIN des Bluetooth-Geräts aufgefordert (Bonding).

Ablehnen: **Abbrechen** Annehmen: **OK** PIN des anzunehmenden Bluetooth-Geräts eingeben **OK** . . . PIN-Bestätigung abwarten . . . das Gerät wird in die Liste aufgenommen

#### **Mit Bluetooth übertragene Dateien anzeigen**

**▶ Menü ▶**  $\begin{bmatrix} 2 \\ 3 \end{bmatrix}$  **Extras ▶ OK ▶**  $\begin{bmatrix} 2 \\ 3 \end{bmatrix}$  **Bluetooth ▶ OK ▶**  $\begin{bmatrix} 2 \\ 3 \end{bmatrix}$  **Übertrage Dateien OK**

### **Bluetooth-Name des Mobiltelefons ändern**

Mit dem Namen wird das Mobiltelefon an einem anderen Bluetooth-Gerät angezeigt (Voreinstellung: GL590).

 **Menü Extras OK Bluetooth OK Gerätename OK** ▶ Namen mit Display-Taste Löschen entfernen ▶ Fill neuen Namen eingeben **OK**

# **Kalender**

Sie können Termine (Ereignisse) in den Kalender eintragen und sich daran erinnern lassen.

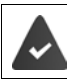

Datum und Uhrzeit sind korrekt eingestellt.

#### Kalender anzeigen:

**Menü Extras OK Kalender OK**

Das aktuelle Datum ist blau hinterlegt, der aktuell ausgewählte Tag ist grün hinterlegt, Tage mit Ereignissen haben eine rote Ecke.

#### **Navigieren im Kalender**

Tag auswählen:

 $\triangleright$   $\blacksquare$  rauf,  $\blacksquare$  runter,  $\blacksquare$  links,  $\blacksquare$  rechts

#### oder

 **Optionen Zu Datum springen OK** Datum achtstellig eingeben **OK**

#### **Kalender tage- oder wochenweise anzeigen**

 **Menü Extras OK Kalender OK Optionen Täglich / Wöchentlich OK**

# **Ereignisanzeige**

Ein Ereignis wird zur definierten Zeit durch einen Weckton und eine Anzeige im Display signalisiert.

Weckruf ausschalten: ggf. Mobiltelefon aufklappen **Verlassen**

### **Neues Ereignis erstellen**

 **Menü Extras OK Kalender OK Optionen Ereignis hinzufügen ▶ OK ▶** Daten für das Ereignis eingeben ▶ mit  $\begin{bmatrix} \uparrow \end{bmatrix}$ zwischen den Eingabefeldern wechseln Betreff: **IFLE** Namen für das Ereignis eingeben Datum und Uhrzeit: **▶ Datum ▶ NU D**atum achtstellig eingeben **IFE** Uhrzeit **FEE** Uhrzeit vierstellig eingeben Klingelton: **▶ Q Klingelton ▶ Q L** Quelle für den Klingelton auswählen **▶ OK ▶ F** Klingelton

auswählen **OK**

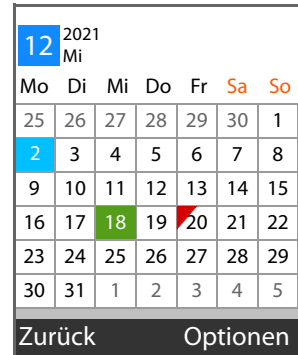

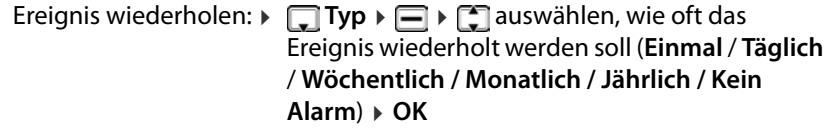

Speichern: **Speichern**

Informationen zur Eingabe von Text:  $\rightarrow$  S. 20

### **Ereignisse anzeigen**

Ereignisse eines bestimmten Tages anzeigen:

 $\triangleright$  Menü $\triangleright$   $\begin{bmatrix} \cdot \\ \cdot \end{bmatrix}$  Extras  $\triangleright$  OK  $\triangleright$   $\begin{bmatrix} \cdot \\ \cdot \end{bmatrix}$  Kalender  $\triangleright$  OK  $\triangleright$  mit  $\begin{bmatrix} \cdot \\ \cdot \end{bmatrix}$  /  $\begin{bmatrix} \cdot \\ \cdot \end{bmatrix}$  /  $\begin{bmatrix} \cdot \\ \cdot \end{bmatrix}$ Tag auswählen **▶** Optionen ▶  $\begin{bmatrix} 1 \end{bmatrix}$  Ereignisse anzeigen ▶ OK ▶  $\begin{bmatrix} 2 \end{bmatrix}$  ggf. Ereignis auswählen **Optionen Anzeigen**

Alle Ereignisse anzeigen:

 **Menü Extras OK Kalender OK Optionen Alle Ereignisse**  $\rightarrow$  OK  $\rightarrow$   $\boxed{2}$  ggf. Ereignis auswählen  $\rightarrow$  Optionen  $\rightarrow$   $\boxed{2}$ **Anzeigen**

### **Ereignisse löschen**

Sie können die Ereignisse eines Tages oder alle konfigurierten Ereignisse löschen.

**A** Menü ▶  $\begin{bmatrix} 1 \end{bmatrix}$  Extras ▶ OK ▶  $\begin{bmatrix} 1 \end{bmatrix}$  Kalender ▶ OK ▶ Optionen ▶  $\begin{bmatrix} 1 \end{bmatrix}$  Heutige **Ereignisse löschen / Alle Ereignisse löschen OK** Löschen mit **OK** bestätigen

### **Taschenrechner**

Das Mobiltelefon stellt einen Taschenrechner für einfache Rechenoperationen zur Verfügung.

**Menü Extras OK Taschenrechner**

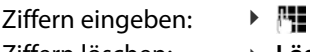

Ziffern löschen: **Löschen**

Rechenoperation

auswählen:

 $\blacktriangleright \ulcorner \ulcorner \urcorner = +$  (Addition)  $\ulcorner \urcorner = -$  (Subtraktion)  $\triangleright \Box A$  = \* (Multiplikation)  $\Box$  = % (Division)

Ergebnis anfordern:

Rechenvorgang löschen: **Optionen Löschen**

#### **Speicheroptionen (Memory):**

Zahl speichern: Zahl eingeben **Optionen M+ OK**

Gespeicherte Zahl löschen: **Optionen M- OK**

Gespeicherte Zahl verwenden: **Optionen MR OK**

- 
- 
- Speicher löschen: **Optionen MC OK**

# **Wecker**

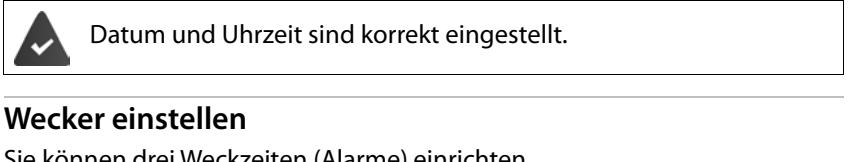

Sie können drei Weckzeiten (Alarme) einrichten.

#### **A** Menü ▶ FFI Extras ▶ OK ▶ FFI Alarm ▶ OK ▶ FFI Alarm auswählen

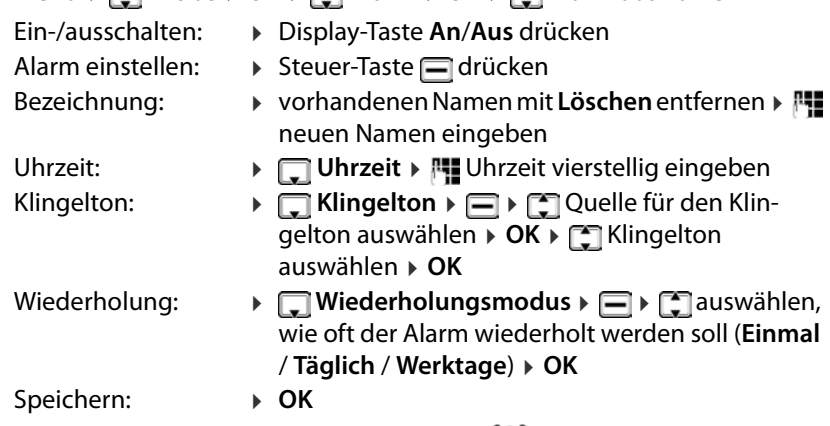

Ist ein Wecker eingeschaltet, wird das Symbol  $\left(\bigcup_{i=1}^{n}$  in der Symbolleiste angezeigt.

### **Alarm**

Ein Alarm wird im Display angezeigt und mit der ausgewählten Klingelmelodie signalisiert. Der Alarm ertönt 60 Sek. lang. Wird keine Taste gedrückt, wird er nach 5 Minuten wiederholt. Nach der zweiten Wiederholung wird der Alarm ausgeschaltet.

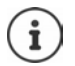

Während eines Gesprächs wird ein Alarm nur durch einen kurzen Ton signalisiert

Alarm **ausschalten/nach Pause wiederholen (Schlummermodus)**

Alarm ausschalten: **Aus**

Alarm wiederholen: **Schlummerfunktion** . . . der Alarm wird ausgeschaltet und nach 5 Minuten wiederholt.

### **Provider-spezifische Dienste**

Werden von Ihrem Provider besondere Dienste (z. B. Infodienste) zur Verfügung gestellt, können Sie diese an Ihrem Mobiltelefon nutzen. Der Name, unter dem die Dienste angeboten werden, ist abhängig von Ihrem Provider.

**Menü** ▶  $\begin{bmatrix} \bullet \\ \bullet \end{bmatrix}$  Extras ▶ OK ▶  $\begin{bmatrix} \bullet \\ \bullet \end{bmatrix}$  Provider-Dienste auswählen ▶ OK ▶ ggf. SIM-Karte auswählen **▶ OK ▶** Dienst auswählen und ggf. konfigurieren

Die angebotenen Dienste sind provider-spezifisch. Wenden Sie sich für weitere Informationen an Ihren Provider.

# <span id="page-45-0"></span>**Speicherkarte**

Ihre persönlichen Daten, z. B. Fotos, Musik-Dateien, Klingeltöne, Anrufmitschnitte [werden au](#page-12-0)f einer Speicherkarte gespeichert, die Sie in das Gerät einlegen (→ S. 13). Der Inhalt der Speicherkarte ist über Meine Dateien zugänglich.

### **Speicherkarte verwalten**

 **Menü Multimedia OK Meine Dateien OK** . . . die auf der Speicherkarte abgelegten Dateien bzw. Ordner werden angezeigt  $\blacktriangleright \Box$ Ordner/Datei auswählen

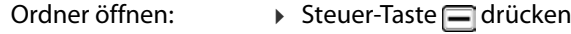

Ordner bearbeiten: **Optionen**

Mögliche Optionen:

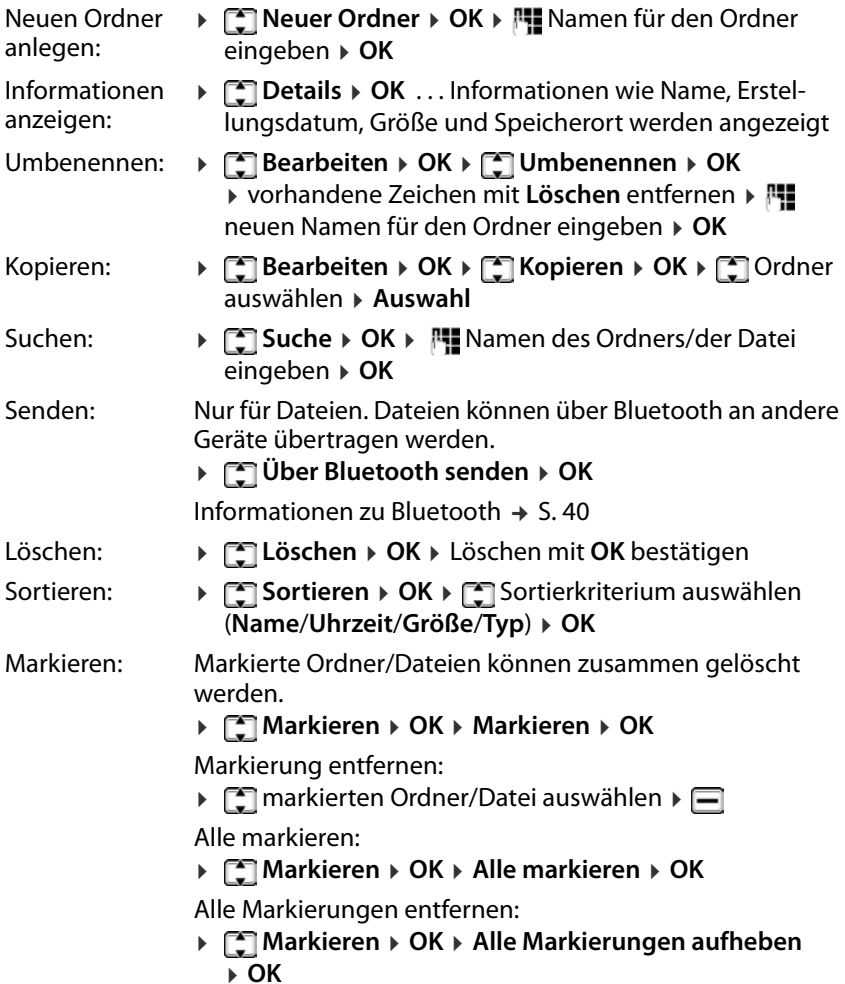

### **Speicherbelegung anzeigen**

 **Menü Multimedia OK Meine Dateien OK Optionen Speicherstatus OK Speicherkarten-Kapazität** . . . der belegte Speicherplatz und die Gesamtgröße des Speichers werden angezeigt

### **Speicherkarte formatieren**

Wenn Sie alle Daten auf der Speicher-Karte löschen wollen, ist das Formatieren die einfachste Methode. Einzelne Dateien, z. B. Fotos oder Klingeltondateien löschen Sie über die jeweilige Anwendung.

- **Menü Multimedia OK Meine Dateien OK Optionen**
	- **Speicherstatus OK Speicherkarte formatieren OK**
		- Formatieren mit **OK** bestätigen

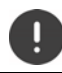

Alle Informationen auf der Speicherkarte werden gelöscht.

### **Speicherkarte benennen**

Sie können der Speicherkart eine dreistellige Bezeichnung geben.

 **Menü Multimedia OK Meine Dateien OK Optionen Speicherstatus OK Speicherkarte umbenennen OK** dreistellige Bezeichnung eingeben **OK**

### **Dateien in den Speicher des Mobiltelefons laden**

Sie können Ihre persönlichen Dateien auch an einem PC verwalten.

- Mobiltelefon mit dem USB-Kabel an den PC anschließen
- **E**U-Disk auswählen **»** mit OK bestätigen ... das Dateisystem der Speicherkarte Ihres Mobiltelefons wird am PC als eigenes Laufwerk eingehängt

Sie verwalten die Ordner und Dateien mit den Standard-Funktionen des Microsoft-Explorers.

Sie können Audio- oder Bild-Dateien, die Sie für Klingeltöne oder als Displayhintergrund verwenden wollen und Musikdateien für den Audio-Player in den Speicher des Mobiltelefons kopieren.

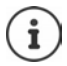

Solange das Mobiltelefon mit dem PC verbunden ist, steht **Meine Dateien** nicht zur Verfügung.

# **Kamera und Bildbetrachter**

Das Mobiltelefon stellt eine Kamera zur Verfügung (→ S. 6). Mit der Anwendung **Kamera** haben Sie Zugangang zu Ihren Fotos und nehmen Einstellungen für die Kamera vor. Schnellen Zugang zu Ihren Fotos haben Sie über die Anwendung **Bild**. Fotografieren können Sie mit beiden Anwendungen.

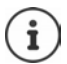

Für die Anwendungen **Kamera** und **Bild** müssen Sie eine Speicherkarte in das Mobiltelefon einlegen.

### **Foto aufnehmen**

**▶ Menü ▶**  $\Box$  **Multimedia ▶ OK ▶**  $\Box$  **Kamera ▶ OK ▶** Steuer-Taste  $\Box$ drücken

#### oder

 **Menü Multimedia OK Bild OK Erfassung**: Steuer-Taste  $\Box$ drücken  $\triangleright$  Steuer-Taste  $\Box$  noch einmal drücken

Foto speichern: **> Speichern** ... das Foto wird im JPG-Format auf der Speicherkarte im Ordner **Photos** gespeichert

Foto verwerfen: **Zurück**

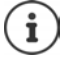

Fotos automatisch speichern  $\rightarrow$  [S. 50](#page-49-0)

### **Fotos anschauen**

 **Menü Multimedia OK Kamera OK Optionen Image Viewer**  $\triangleright$  OK  $\triangleright$  Datei auswählen ( $\sqrt{A}$  = links,  $\boxed{\subset}$  = rechts,  $\boxed{\square}$  = nach unten,  $\blacksquare$  = nach oben)  $\blacktriangleright \blacksquare$ 

oder mit der Anwendung **Bild**:

**Amenü** ▶  $\Box$  **Multimedia** ▶ OK ▶  $\Box$  Bild ▶ OK ▶  $\Box$  Meine Bilder ▶  $\Box$ Datei auswählen ( $\boxed{A}$  = links,  $\boxed{C}$  = rechts,  $\boxed{B}$  = nach unten,  $\boxed{B}$  = nach  $oben)$   $\blacktriangleright \Box$ 

oder über die Anwendung **Meine Dateien**:

 **Menü Multimedia OK Meine Dateien OK Photos**  $\triangleright \Box \triangleright \Box$  Bild auswählen  $\triangleright \Box$ 

Durch die gespeicherten Bilder blättern:  $\sqrt{A}$  = vorheriges,  $\boxed{C}$  = nächstes Bildbetrachtung verlassen: **Zurück**

### **Foto bearbeiten**

**▶ Menü ▶**  $\Box$  **Multimedia ▶ OK ▶**  $\Box$  **Kamera ▶ OK ▶ Optionen ▶**  $\Box$ **Image Viewer** ▶ OK ▶ mit  $\sqrt{N+1}$  **A**  $\sqrt{C}$  Datei auswählen ▶ Optionen

oder

**A** Menü **>**  $\Box$  Multimedia > OK >  $\Box$  Bild > OK >  $\Box$  Meine Bilder >  $\Box$ mit / / / Datei auswählen **Optionen**

#### **Weitere Anwendungen**

Mögliche Optionen:

Als Hintergrundbild verwenden:

Als Bild für einen Kontakt verwenden:

Über Bluetooth mit anderem Gerät teilen:

**Als Hintergrundbild einstellen OK**

- **Als Kontaktsymbol einstellen OK**
- Löschen: **Löschen OK** Löschen mit **OK** bestätigen
	- **Fillen > OK > Bluetooth > OK >** FilGerät auswählen **Auswahl**

Markieren: Markierte Fotos können zusammen gelöscht werden.

**Markieren OK Markieren OK**

Markierung entfernen:

 $\blacktriangleright$   $\Box$  markiertes Foto auswählen  $\blacktriangleright \Box$ 

Alle markieren:

**Markieren OK Alle markieren OK**

Alle Markierungen entfernen:

- **Markieren OK Alle Markierungen aufheben OK**
- Umbenennen: **Umbenennen OK** vorhandene Zeichen mit Löschen entfernen ▶ Puneuen Namen für das Foto eingeben **OK**
- Diashow anzeigen: **Diashow OK** . . . die gespeicherten Fotos werden nacheinander angezeigt

Diashow beenden: ▶ Display-Taste oder nandrücken Einstellungen für Diashows:  $\rightarrow$  S. 51

Details anzeigen: **Details OK** . . . Informationen wie Name, Erstellungsdatum, Auflösung und Speicherort werden angezeigt

#### <span id="page-49-0"></span>**Kameraeinstellungen**

 **Menü Multimedia OK Kamera OK Optionen Kameraeinstellungen ▶ OK ▶ mit <sub>[</sub><sup>2</sup>]** zwischen den Eingabefeldern wechseln

Mögliche Einstellungen:

Blitz einstellen: **Blitz OK** Einstellung auswählen (**Aus**/ **Aktivieren/Auto) ▶ OK (● = ausgewählt)** 

#### **Weitere Anwendungen**

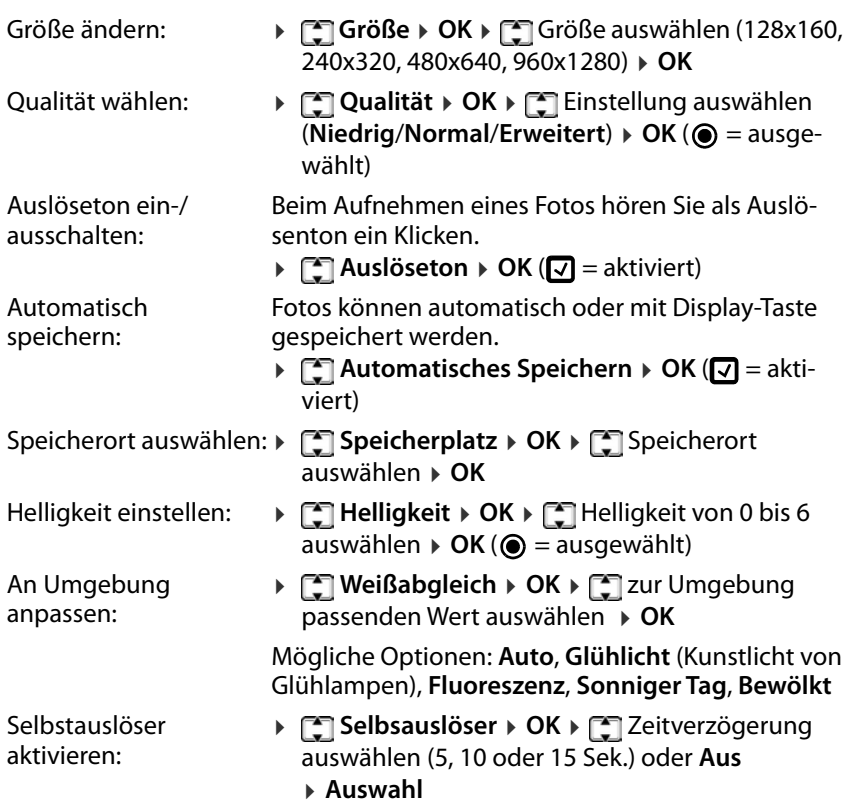

#### **Effekteinstellungen**

 **Menü Multimedia OK Kamera OK Optionen Effekteinstellungen**  $\triangleright$  **OK**  $\triangleright$  **C** Option auswählen  $\triangleright$  OK ( $\odot$  = ausgewählt)

Mögliche Optionen: **Normal**, **S&W**, **Blau**, **Grün**, **Gelb**, **Rot**, **Sepia**, **Negativ**

#### <span id="page-50-0"></span>**Einstellungen für Diashows**

- **▶** Menü ▶  $\begin{bmatrix} \bullet \\ \bullet \end{bmatrix}$  Multimedia ▶ OK ▶  $\begin{bmatrix} \bullet \\ \bullet \end{bmatrix}$  Bild ▶ OK ▶ Optionen
	- **Einstellungen > OK > mit <a>[2]</a> zwischen den Eingabefeldern wechseln**

Mögliche Einstellungen:

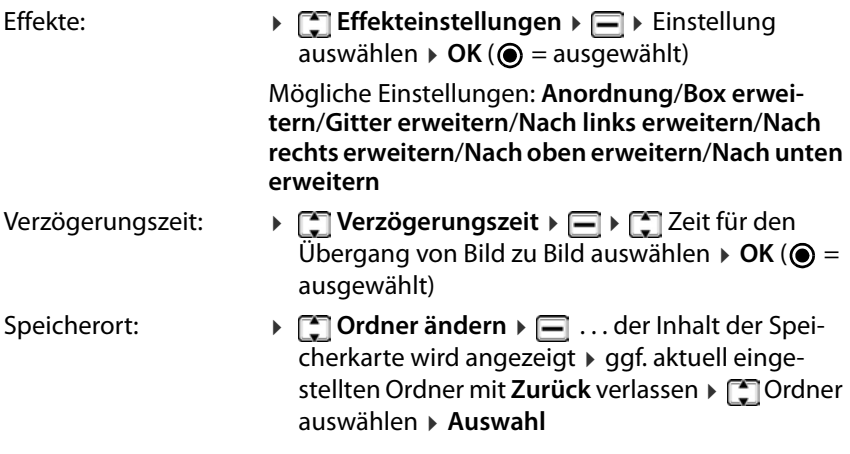

# **Radio**

Sie können mit Ihrem Mobiltelefon Radio hören im UKW-Frequenzband 87,5–108 MHz.

### **Kanalliste erstellen**

**Menü Multimedia OK FM-Radio OK Optionen**

Sender automatisch suchen:

 **Automatisch suchen und speichern OK** . . . alle gefundenen Sender werden in die Kanalliste eingetragen

oder den aktuellen Sender in die Kanalliste eintragen:

**>**  $\Gamma$  Speichern **>** OK ... der erste leere Eintrag wird angeboten **>**  $\Gamma$  ggf. anderen leeren Eintrag auswählen **▶ Auswahl ▶ Namen für den Sender** eingeben **OK** . . . der Sender wird in die Kanalliste eingetragen

# **Kanalliste bearbeiten**

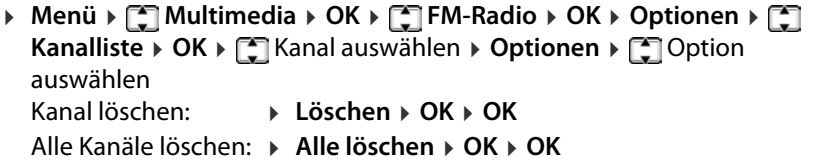

### **Radio hören**

 **Menü Multimedia OK FM-Radio OK** . . . der aktuell eingestellte Sender wird wiedergegeben

Sender einstellen:

**▶ Optionen ▶ < Kanalliste ▶ OK ▶ < Sender auswählen ▶ Optionen Wiedergabe OK** . . . die Wiedergabe wird gestartet

oder

**D** Optionen  $\blacktriangleright \Box$  Manuelle Suche  $\blacktriangleright$  OK  $\blacktriangleright$  mit  $\Box$  Frequenz eingeben  $\blacktriangleright$  OK . . . die Frequenz wird zur Wiedergabe ausgewählt

#### **Radio-Anzeige:**

• Sendefrequenz als Grafik und Wert

#### **Optionen während der Wiedergabe:**

Lautstärke leiser / lauter:

 $\triangleright$  Taste  $\sqrt{*}$  /  $\sqrt{***}$  drücken

Wiedergabe unterbrechen / fortsetzen:

 $\triangleright$  Taste  $\boxed{5}$  oder  $\boxed{\blacksquare}$  drücken

Vorherigen / nächsten Sender suchen:

 $\triangleright$  Taste  $\boxed{A}$  /  $\boxed{C}$  drücken

Frequenz schrittweise erhöhen / senken:

▶ Taste 1/ <u>Q</u> drücken

Wiedergabe beenden:

**Verlassen**

# **Hintergrundwiedergabe ein-/ausschalten**

**▶ Menü ▶ [ ] Multimedia ▶ OK ▶ [ ] FM-Radio ▶ OK ▶ Optionen ▶ [ ] Hintergrund-Wiedergabe OK**

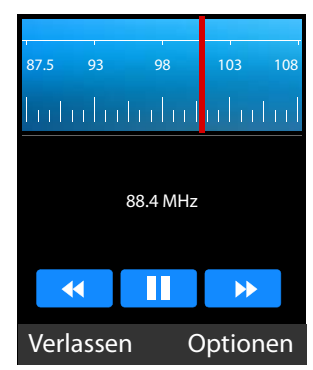

# **Einstellungen**

### **Datum und Uhrzeit**

Datum und Uhrzeit können automatisch über einen Zeit-Server oder manuell eingestellt werden.

### **Automatisch einstellen**

 **Menü Einstellungen OK Telefoneinstellungen OK Datum/Uhrzeit ▶ OK ▶ <a> Ceiteinstellungen aktualisieren ▶ Auswahl F** Zeit automatisch aktualisieren **> Auswahl** ( $\sqrt{2}$  = ausgewählt)

### **Manuell einstellen**

- **Menü Einstellungen OK Telefoneinstellungen OK Datum/Uhrzeit OK Uhrzeit einstellen Auswahl** . . . die automatische Zeiteinstellung wird ausgeschaltet Meldung mit **OK** bestätigen Zeit eingeben **OK**
- **Datum einstellen Auswahl** Datum eingeben **OK**

Die Eingabe von Zeit und Datum erfolgt gemäß dem eingestellten Zeit- und Datumsformat ( $\rightarrow$  [S. 54\).](#page-53-0)

### <span id="page-53-0"></span>**Datums- und Zeitformat einstellen**

**Menü Einstellungen DK F Einstellungen CK F Ei Datum/Uhrzeit OK**

Zeitformat: **Zeitformat Auswahl** Zeitformat  $auxwidth \rightarrow OK$  ( $\odot$  = ausgewählt)

Datumsformat: **Datumsformat Auswahl** Datumsformat auswählen  $\triangleright$  OK ( $\odot$  = ausgewählt)

# **Sprache**

Sie können die Sprache für das Display und für die Tastatureingaben getrennt voneinander einstellen.

### **Display-Sprache**

Die Display-Sprache bestimmt die Sprache für Display-Anzeigen, Menüs und Meldungen des Mobiltelefons.

 **Menü Einstellungen OK Telefoneinstellungen OK Spracheinstellungen > OK**  $\triangleright$  **Sprache**  $\triangleright$  **Auswahl**  $\triangleright$  **For** gewünschte Sprache auswählen  $\triangleright$  **OK** ( $\odot$  = ausgewählt)

### **Eingabesprache**

Die Eingabesprache bestimmt, welche Zeichen für die Texteingabe (z. B. beim Schreiben einer SMS) zur Verfügung stehen.

**Menü**  $\in$  **Einstellungen**  $\in$  OK  $\in$  **Telefoneinstellungen**  $\in$  OK  $\in$  **T Spracheinstellungen OK Eingabesprache Auswahl** gewünschte Sprache auswählen  $\triangleright$  **OK** ( $\odot$  = ausgewählt)

# **Rufannahme**

Ist das Mobiltelefon zugeklappt, nehmen Sie einen eingehenden Anruf durch Aufklappen an. Wenn Sie diese Funktion deaktivieren, können Sie einen Anruf nur mit der Abheben-Taste annehmen.

**Andrik E** Einstellungen **> OK >** Einstellungen **> OK >** Einstellungen **Zum Antworten aufklappen ▶ OK ▶ [Singgf. SIM-Karte auswählen] Aktivieren** / **Aus** ( $\circledbullet$  = aktiviert)

# **Töne und Signale**

### **Akustikprofil auswählen**

Das Mobiltelefon bietet Akustik-Profile, mit denen Sie das Verhalten bei eingehenden Anrufen an die Umgebungsbedingungen anpassen können.

Es gibt sechs voreingestellte Profile. Sie können zusätzlich eigene Profile einrichten und alle Profile individuell einstellen.

**Menü Einstellungen OK Profile OK** Profil auswählen

▶⊟

#### **Einstellungen**

### **Standard-Profile**

Alle Profile außer **Standard** werden – wenn ausgewählt – mit einem Symbol in der Statusleiste angezeigt.

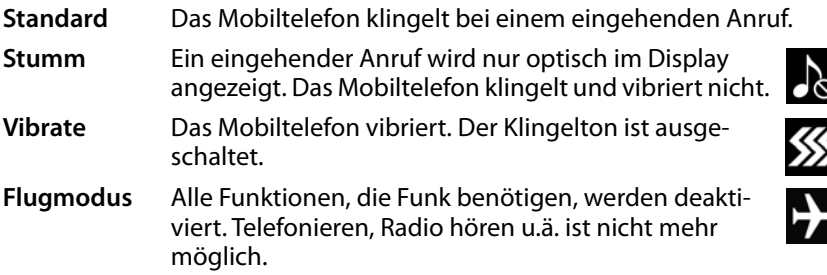

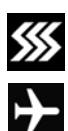

Profil **Vibrate** mithilfe der Hash-Taste aktivieren/deaktivieren:

Im Ruhezustand des Mobiltelefons Hash-Taste **lang** drücken

### **Profil umbenennen**

- **Menü Einstellungen OK Profile OK** Profil auswählen
	- **Optionen Einstellungen OK Umbenennen Auswahl**
	- **aktuellen Namen mit Löschen entfernen » Numen Namen eingeben**
	- **Fertig**

# **Profil hinzufügen**

Sie können bis zu vier eigene Profile erstellen.

- **Menü Einstellungen OK Profile OK Optionen**
	- **E** Hinzufügen **▶ OK ▶** Einstellungen für das Profil vornehmen

 **Fertig** . . . das neue Profil wird mit dem angegebenen Namen hinzugefügt

### **Profil löschen**

Profile, die Sie selbst eingerichtet haben, können Sie löschen.

- **Menü Einstellungen OK Profile OK** Profil auswählen
	- **Optionen Löschen OK**  Löschen mit **OK** bestätigen

### <span id="page-56-0"></span>**Klingelmelodie festlegen**

Als Klingelton für SIM-Karte 1 und SIM-Karte 2 können Sie eine von sechs unterschiedlichen Klingelmelodien auswählen. Zusätzlich können Sie einen Nachrichtenton für eingehende SMS einstellen. Eigene Klingeltöne (mp3- Format) laden Sie in den internen S[peicher de](#page-45-0)s Telefons oder auf die Speicherkarte in den Ordner **Ringtones** (→ S. 46).

- **Menü Einstellungen OK Profile OK** Profil auswählen
	- **Optionen Einstellungen OK Klingelton-Einstellungen**

**Auswahl**  $\blacktriangleright$  auswählen, wofür der Klingelton gelten soll (SIM-Karte 1 oder 2, SMS) **Auswahl Klingeltöne Gerät** / **Weitere Klingeltöne OK**

#### Bei **Klingeltöne Gerät**:

 . . . die geräteinternen Klingeltöne werden aufgelistet, die ausgewählte Melodie wird abgespielt ▶ <a> **K**<br/>
Klingelton auswählen ... ▶ OK

#### Bei **Weitere Klingeltöne**:

 . . . der erste Ordner mit Musikdateien im Speicher des Geräts wird geöffnet, die Musik der ausgewählten Datei wird abgespielt  $\blacktriangleright \lceil \frac{2}{3} \rceil$ Datei auswählen **OK**

oder

- ▶ Zurück ... die Ordner der Speicherkarte werden angezeigt ▶ zum Ort navigieren, an dem Sie Klingelton-Dateien abgelegt haben  $\blacktriangleright \Box$ Klingelton auswählen  **Auswahl**
- Ggf. die Klingeltöne für weitere Profile einstellen **Fertig**

### **Klingeltonlautstärke einstellen**

Die eingestellte Klingeltonlautstärke gilt für beide SIM-Karten. Sie können jedoch die Einstellung für jedes Profil getrennt vornehmen.

Für folgenden Töne können Sie die Lautstärke einstellen:

- Klingeltonlautstärke
- Nachrichtenklingelton
- Alarm- und Kalender-Klingelton
- Hörerlautstärke
- Startmelodie
- **Menü Einstellungen OK Profile OK** Profil auswählen
	- **Optionen Einstellungen OK Lautstärke anpassen**
	- **Auswahl**  $\Gamma$  **And Allah** Auswahlen **Auswahl Auswahl** stärke einstellen (15 Stufen)

### **Signalisierung von eingehenden Anrufen**

Sie können einstellen, ob ein eingehender Anruf mit einem Klingelton, durch Vibrieren, mit beidem oder gar nicht akustisch signalisiert werden soll.

- **Menü Einstellungen OK Profile OK** Profil auswählen
	- **Optionen Einstellungen OK Klingeltontyp Auswahl** auswählen, für was der Klingeltontyp gelten soll (SIM-Karte 1 oder 2, SMS, Alarm- und Kalendererinnerung) **> Auswahl > [\*]** gewünschte Signalisierung auswählen **OK**

### **Tastenton**

Wenn Sie eine Taste drücken ertönt der Tastenton.

- **Menü Einstellungen OK Profile OK** Profil auswählen
	- **Optionen Einstellungen OK Weitere Alarmtöne**
	- **Auswahl Tastenton Auswahl Lautlos** oder **Klingelton 1** auswählen **OK**

### **Akku-Warnton**

Der Akku-Warnton signalisiert einen niedrigen Ladezustand des Akkus.

- **Menü Einstellungen OK Profile OK** Profil auswählen
	- **Optionen Einstellungen OK Weitere Alarmtöne**
	- **Auswahl**  $\triangleright$  **Marnung bei niedrigem Batteriestand**  $\triangleright$  Auswahl  $\triangleright$   $\uparrow$

**Aktivieren** oder **Aus** auswählen **OK**

### **Einschalt-/Ausschaltton**

Wenn Sie das Gerät ein- oder ausschalten ertönt eine Melodie. Sie können den Ein-/Ausschaltton ausschalten.

- **Menü Einstellungen OK Profile OK** Profil auswählen
	- **Optionen Einstellungen OK Weitere Alarmtöne**

 **Auswahl Startmelodie Auswahl Aktivieren** oder **Aus** auswählen **OK**

#### **Ton beim Schließen**

Dieser Ton ertönt, wenn Sie das Mobiltelefon zuklappen.

- **Menü Einstellungen OK Profile OK** Profil auswählen
	- **Optionen Einstellungen OK Weitere Alarmtöne**
	- **Auswahl Ton beim Schließen Auswahl Lautlos** oder **Klingelton 1** auswählen **OK**

### **Ton beim Öffnen**

Dieser Ton ertönt, wenn Sie das Mobiltelefon aufklappen.

- **Menü Einstellungen OK Profile OK** Profil auswählen
	- **Optionen Einstellungen OK Weitere Alarmtöne**
	- **Auswahl Ton beim Öffnen Auswahl Lautlos** oder **Klingelton 1** auswählen **OK**

### **Display und Tastatur**

### **Display-Beleuchtung**

Sie können Helligkeit und Dauer der Display-Beleuchtung einstellen.

Ist die eingestellte Dauer abgelaufen, wird die Display-Beleuchtung vollständig ausgeschaltet, d. h. das Display wird schwarz.

Display wieder aktivieren:  $\blacktriangleright$  eine beliebige Taste drücken

#### **Helligkeit**

- **Menü Einstellungen OK Telefoneinstellungen OK**
	- **Anzeige OK Helligkeit Hintergrundbeleuchtung**
	- $\triangleright$  Beleuchtung mit den Tasten  $\boxed{A}$  (dunkler) und  $\boxed{C}$  (heller) einstellen

#### **Dauer**

- **Menü Einstellungen OK Telefoneinstellungen OK**
	- **Anzeige OK Dauer Hintergrundbeleuchtung Auswahl**
	- Zeitraum auswählen **OK**

# **Anzeige im Ruhe-Display**

Sie können festlegen, was auf dem Ruhe-Display angezeigt werden soll. Folgende Elemente stehen zur Verfügung:

Uhrzeit und Datum, SIM 1, SIM 2,Audioplayer, FM-Radio

- **Menü Einstellungen OK Telefoneinstellungen OK**
	- **Anzeige OK Einstellungen für die Ruheanzeige Auswahl**
	- $\blacktriangleright \Box$  gewünschtes Element auswählen  $\blacktriangleright \Box$  ( $\Box$ ) = ausgewählt)

### **Hintergrundbild für das Ruhe-Display**

Für das Display im Ruhezustand können Sie ein Hintergrundbild auswählen. Dazu verwenden Sie Bilder, die im System zur Verfügung stehen oder eigene Bilder, die Sie im in[ternen Sp](#page-45-0)eicher des Telefons oder auf der Speicherkarte qespeichert haben ( $\rightarrow$  S. 46).

- **Menü Einstellungen OK Telefoneinstellungen OK**
	- **Anzeige OK Hintergrundbild Auswahl**
	- Systembilder:  $\rightarrow \Box$  Statisches Hintergrundbild  $\rightarrow OK \rightarrow \text{mit } \Box$  Motiv auswählen **OK**
	- Eigene Bilder: **Weitere Bilder OK** . . . es werden die Bilder im internen Speicher des Mobiltelefons angezeigt  $\blacktriangleright \lceil \frac{2}{3} \rceil$ Bild auswählen (ggf. müssen Sie durch das Dateisystem des ausgewählten Speichermediums navigieren) **Auswahl**

### **Animation beim Ein-/Ausschalten**

Beim Ein- und Ausschalten des Telefons wird standardmäßig eine Animation des Gigaset-Logos angezeigt. Sie können dafür ein anderes Bild oder Video verwenden. Bild oder Video müssen Sie im internen Speicher des Telefons oder auf Speicherkarte speichern.

- **Menü Einstellungen OK Telefoneinstellungen OK Anzeige** ▶ OK ▶ **Display ein-/ausschalten** ▶ **Display einschalten** oder **Display abschalten Auswahl**
	- Video verwenden: **Weitere Animationen OK** . . . es wird der Inhalt des Ordners **Videos** im internen Speicher des Mobiltelefons angezeigt ▶ mit [1] Video auswählen **Auswahl**

Bild verwenden: **Weitere Bilder OK** . . . es wird der Inhalt des Ordners **Photos** im internen Speicher des Mobiltelefons angezeigt Bild auswählen **Auswahl**

#### **Tastenkombinationen**

Sie können einstellen, welche Funktionen Sie im Ruhezustand des Mobiltelefons mit der Displaytaste rechts und den Steuer-Tasten nund num aufrufen wollen.

Voreinstellung: Telefonbuch 1 Neue SMS schreiben

Displaytaste rechts: Hauptmenü öffnen

Mögliche Funktionen:

Menü, Tel-Buch, Anruflisten, Nachrichtenaustausch, SMS schreiben, FM-Radio, Kamera, Profile, Alarm, Meine Dateien, Bild, Bluetooth, Kalender, Taschenrechner, Eingehend, Dual-SIM

**Menü Einstellungen DK F** Telefoneinstellungen **DK F** T **Tastenkombinationen → OK → Taste auswählen → Auswahl → Tastenkombinationen → OK → Taste auswählen → Auswahl** Funktion auswählen  $\triangleright$  OK ( $\bigcirc$  = ausgewählt)

Falls Sie alle Tasten anders belegt haben, können Sie das Menü immer mit der Steuer-Taste **in öffnen.** 

#### **Vibrationseinstellungen für das Tastenfeld**

Ist die Funktion aktiviert, vibriert das Mobiltelefon bei jedem Tastendruck.

 **Menü Einstellungen OK Telefoneinstellungen OK Vibrationseinstellung für Tastenfeld ▶ OK ▶**  $\mathbb{F}$  **Aktivieren / Aus ▶ OK**  $(Q)$  = ausgewählt)

### **SIM-Karten**

#### **SIM-Karten-Sperre deaktivieren/aktivieren**

Beim Einschalten des Mobiltelefons wird die Eingabe der SIM-Karten-PIN angefordert. Sie können diese SIM-Karten-Sperre deaktivieren.

- **Menü Einstellungen OK Sicherheitseinstellungen OK**
	- **PIN Auswahl PIN** SIM-Karte auswählen  **OK PIN**
	- **Auswahl**  $\triangleright$  **PI** PIN eingeben  $\triangleright$  **OK** ... wenn die PIN-Sperre aktiviert war wird sie deaktiviert, wenn nicht, wird sie aktiviert

### **PIN/PIN2 ändern**

Sie können PIN 1 und PIN 2 der SIM-Karten ändern.

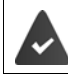

Die PIN-Sperre ist aktiviert.

 **Menü Einstellungen OK Sicherheitseinstellungen OK PIN / PIN2 ändern Auswahl**  $\sum_{n=1}^{\infty}$  SIM-Karte auswählen  $\triangleright$  OK  $\triangleright$   $\begin{bmatrix} 1 \\ 2 \end{bmatrix}$ **PIN ändern > Auswahl >**  $\frac{1}{2}$  **aktuelle PIN eingeben > OK >**  $\frac{1}{2}$  **neue PIN** eingeben **OK**

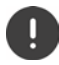

Wenn Sie die aktuelle PIN drei mal falsch eingeben, wird die SIM-Karte gesperrt. Sie können die SIM-Karte mit der PIN 2 entsperren. Geben Sie auch die PIN 2 drei mal falsch ein, haben Sie haben keinen Zugriff auf die SIM-Karte mehr. Wenden Sie sich in diesem Fall an Ihren Mobilfunkanbieter.

### **SIM-Karte aktivieren/deaktivieren**

Wenn Sie zwei SIM-Karten eingelegt haben, können Sie auswählen, ob beide oder nur eine SIM-Karte aktiv sein soll. Eine SIM-Karte, die nicht aktiv ist, kann nicht für Anrufe verwendet werden und nimmt keine Anrufe entgegen.

- **Menü Einstellungen OK Anrufeinstellungen OK Dual-SIM ▶ OK ▶ [Standby-Modus ▶ OK ▶ [SIM-Karte auswählen** 
	- $\triangleright$  **Auswahl** ( $\sqrt{2}$  = aktiviert)

### **SIM-Karte für Rückruf und SMS-Antwort einstellen**

Wenn Sie zwei SIM-Karten eingelegt haben, können Sie auswählen, ob ein Rückruf oder die Antwort auf eine SMS immer mit der SIM-Karte ausgeführt werden soll, über die der Anruf bzw. die SMS eingegangen ist.

 **Menü Einstellungen OK Anrufeinstellungen OK Dual-SIM**  $\rightarrow$  OK  $\rightarrow$  **Mit ursprünglicher SIM antworten**  $\rightarrow$  OK  $\rightarrow$  **M Rückruf** oder **SMS** beantworten auswählen **> Auswahl** ( $\sqrt{2}$  = aktiviert)

### **Namen einer SIM-Karte ändern**

Standardmäßig werden die SIM-Karten mit SIM 1 und SIM 2 bezeichnet. Sie können diese Namen ändern.

**Andrich E** Einstellungen **>** OK **>**  $\boxed{2}$  Anrufeinstellungen **>** OK **>**  $\boxed{3}$ **Dual-SIM OK SIM-Namen einstellen OK** SIM-Karte auswählen **▶ OK ▶** Namen mit Löschen entfernen ▶ Neuen Namen eingeben **OK**

# **Telefon sichern**

### **Telefon sperren**

Ist die Funktion aktiviert, müssen Sie beim Starten des Mobiltelefons das Datenschutzpasswort eingeben.

#### **Menü Einstellungen OK Sicherheitseinstellungen OK Telefon gesperrt**

- Aktivieren: **Auswahl**  Datenschutzpasswort eingeben  $(Voreinstein)$  (Voreinstellung: 0000)  $\rightarrow$  OK ( $\sqrt{ }$ ) = aktiviert)
- Deaktivieren: **Abbrechen** Datenschutzpasswort eingeben  $(Voreinstein)$   $(0000)$   $\rightarrow$  **OK**  $($   $\Box$  = deaktiviert)

### **Datenschutzpasswort ändern**

Mit dem Datenschutzpasswort können Sie Ihr Mobiltelefon gegen unberechtigte Bedienung schützen.

 **Menü Einstellungen OK Sicherheitseinstellungen OK Datenschutzpasswort ändern Auswahl Rumander** Aktuelles Datenschutzpasswort eingeben (Voreinstellung: 0000) **> OK > FL** neues Datenschutzpasswort eingeben » [1] neues Datenschutzpasswort wiederholen **OK**

### **Datenschutz einrichten**

Definieren Sie die Funktionen, die mit dem Datenschutzpasswort gegen unberechtigte Bedienung geschützt werden sollen.

- **Menü Einstellungen OK Sicherheitseinstellungen OK Datenschutz**
	- Aktivieren: **Auswahl**  aktuelles Datenschutzpasswort eingeben (Voreinstellung: 0000)  **OK**  Funktion auswählen **> Auswahl > [\*]** ggf. weitere Funktionen auswählen  **Zurück**
	- Deaktivieren: **Abbrechen**  Datenschutzpasswort eingeben (Voreinstellung: 0000) **OK** aktivierte Funktionen auswählen  **Abbrechen Zurück**

### **Bildschirmsperre einrichten**

Ist die Funktion aktiviert, können Sie das Display mit der Ein-/Aus-Taste ausschalten.

- **Menü Einstellungen OK Sicherheitseinstellungen OK Displaysperre durch Ein-/Aus-Taste** (Ein-/Aus-Taste)
	-
	- Aktivieren: **▶ Auswahl (**  $\sqrt{ }$  = aktiviert)
	-
	- Deaktivieren: *Abbrechen* ( $\Box$  = deaktiviert)

### **Rufnummern sperren**

Erstellen Sie eine Liste von Rufnummern, die gewählt werden dürfen. Alle andern Rufnummern werden gesperrt.

 **Menü Einstellungen OK Sicherheitseinstellungen OK Rufnummernbeschränkung Auswahl** ggf. SIM-Karte auswählen **OK**

Aktivieren/Deaktivieren:

**Rufnummernbeschränkung > Auswahl/Abbrechen > PH Datenschutz**passwort eingeben (Voreinstellung: 0000)  $\triangleright$  **OK** ( $\sqrt{ }$ ) = aktiviert)

Rufnummern eintragen, die auch bei aktivierte Sperre gewählt werden darf:

 **Feste Nummernwahl Auswahl** . . . die Liste der zugelassenen Rufnummern wird angezeigt **Optionen Neuer Eintrag OK** Datenschutzpasswort eingeben (Voreinstellung: 0000) **OK Name ▶**  $\Box$  **▶**  $\parallel$  **Name eingeben ▶ OK ▶**  $\Box$  **Nummer ▶**  $\Box$  **▶**  $\parallel$  **Rufnummer** eingeben **OK Speichern**

Freigegebene Rufnummer entfernen:

- **Feste Nummernwahl** ▶ Auswahl ▶ [1] Rufnummer auswählen
	- **Optionen Eintrag löschen OK** Löschen mit **OK bestätigen**

 Datenschutzpasswort eingeben (Voreinstellung: 0000) **OK** . . . die Rufnummer wird aus der Liste gelöscht

# **Sprachausgabe**

#### **Sprachausgabe bei der Rufnummerneingabe ein-/ ausschalten**

Bei der Eingabe der Rufnummer werden die Ziffern laut angesagt. Die Funktion ist standardmäßig eingeschaltet. Dies können Sie ausschalten.

 **Menü Einstellungen OK Sprachausgabe OK Nummerneingabe**  $\rightarrow$  OK  $\rightarrow$   $\begin{bmatrix} \bullet \\ \bullet \end{bmatrix}$  An/Aus auswählen  $\rightarrow$  OK ( $\textcircled{\textbf{a}}$  = ausgewählt)

#### **Sprachausgabe bei einem eingehenden Anruf ein-/ ausschalten**

Bei einem eingehenden Anruf werden die Ziffern der Rufnummer laut angesagt. Die Funktion ist standardmäßig ausgeschaltet.

 **Menü Einstellungen OK Sprachausgabe OK Eingehender Anruf**  $\triangleright$  OK  $\triangleright$   $\uparrow$  An/Aus auswählen  $\triangleright$  OK ( $\odot$  = ausgewählt)

# **Weitere Anrufeinstellungen**

### **Automatische Wahlwiederholung aktivieren/deaktivieren**

Ist die Funktion aktiviert, startet Ihr Mobiltelefon einen erneuten Verbindungsversuch, wenn der Anschluss Ihres Gesprächspartners besetzt ist.

- **Menü Einstellungen OK Anrufeinstellungen OK**
	- **Sonstige OK Automatische Wahlwiederholung**
	-
	- Aktivieren: **▶ Auswahl (**  $\sqrt{ }$  = aktiviert)
	-
	- Deaktivieren: *Abbrechen* ( $\Box$  = deaktiviert)

### **Vibrieren bei Verbindungsaufbau aktivieren/deaktivieren**

Ist die Funktion aktiviert, vibriert das Mobiltelefon wenn der angerufene Gesprächspartner Ihren Anruf annimmt.

- **Menü Einstellungen OK Anrufeinstellungen OK**
	- **Sonstige OK Vibrieren bei Verbindung**
	- Aktivieren: **Auswahl** ( $\sqrt{ }$  = aktiviert)
	- Deaktivieren: *Abbrechen* ( $\Box$  = deaktiviert)

### **SMS-Antwort aktivieren/deaktivieren**

Sie können eine SMS an [einen An](#page-22-0)rufer schicken, wenn Sie den Anruf gerade nicht annehmen wollen ( $\rightarrow$  S. 23).

- **Menü Einstellungen OK Anrufeinstellungen OK**
	- **▶ Sonstige ▶ OK ▶ [ ] Mit SMS antworten, nach abgelehntem Anruf**
	- Aktivieren: **▶ Auswahl (**  $\sqrt{ }$  = aktiviert)

Deaktivieren: *Abbrechen* ( $\Box$  = deaktiviert)

# **Auf Werkseinstellungen zurücksetzen**

Wenn Sie das Mobiltelefon an Dritte weitergeben, können Sie es in den Lieferzustand zurücksetzen. Alle individuellen Einstellungen werden zurückgesetzt, Anruflisten und Telefonbucheinträge im internen Speicher des Telefons werden gelöscht.

- **▶ Menü ▶ [ F Einstellungen ▶ OK ▶ [ F Auf Werkseinstellungen zurücksetzen ▶ OK ▶ 門 Telefon-Passwort eingeben (Lieferzustand: 0000) ▶ OK** 
	- Rücksetzen mit **OK** bestätigen

# **Anhang**

# **Kundenservice**

Ersatzteile und Zubehör für Ihr Produkt erhalten Sie unter [www.gigaset.com](https://www.gigaset.com). Hilfe erhalten sie unter [www.gigaset.com/service](https://www.gigaset.com/service) oder telefonisch:

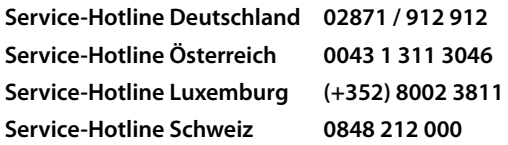

Die lokalen/nationalen Tarife finden Anwendung. Für Anrufe aus den Mobilfunknetzen können abweichende Preise gelten.

# **Garantie-Urkunde**

Dem Verbraucher (Kunden) wird unbeschadet seiner Mängelansprüche gegenüber dem Verkäufer eine Haltbarkeitsgarantie zu den nachstehenden Bedingungen eingeräumt:

- Neugeräte und deren Komponenten, die aufgrund von Fabrikations- und/oder Materialfehlern innerhalb von 24 Monaten ab Kauf einen Defekt aufweisen, werden von Gigaset Communications GmbH nach eigener Wahl gegen ein dem Stand der Technik entsprechendes Gerät kostenlos ausgetauscht oder repariert. Für Verschleißteile (z. B. Akkus, Tastaturen, Gehäuse) gilt diese Haltbarkeitsgarantie für sechs Monate ab Kauf.
- Diese Garantie gilt nicht, soweit der Defekt der Geräte auf unsachgemäßer Behandlung und/oder Nichtbeachtung der Handbücher beruht.
- Diese Garantie erstreckt sich nicht auf vom Vertragshändler oder vom Kunden selbst erbrachte Leistungen (z. B. Installation, Konfiguration, Softwaredownloads). Handbücher und ggf. auf einem separaten Datenträger mitgelieferte Software sind ebenfalls von der Garantie ausgeschlossen.
- Als Garantienachweis gilt der Kaufbeleg, mit Kaufdatum. Garantieansprüche sind innerhalb von zwei Monaten nach Kenntnis des Garantiefalles geltend zu machen.
- Ersetzte Geräte bzw. deren Komponenten, die im Rahmen des Austauschs an Gigaset Communications GmbH zurückgeliefert werden, gehen in das Eigentum von Gigaset Communications GmbH über.

#### **Kundenservice**

• Diese Garantie gilt für in der Europäischen Union erworbene Neugeräte. Garantiegeberin für in Deutschland gekaufte Geräte ist die Gigaset Communications GmbH, Frankenstr. 2a, D-46395 Bocholt.

Garantiegeberin für in Österreich gekaufte Geräte ist die Gigaset Communications Austria GmbH, Businesspark Marximum Objekt 2 / 3.Stock, Modecenterstraße 17, 1110 Wien.

- Weiter gehende oder andere Ansprüche aus dieser Herstellergarantie sind ausgeschlossen. Gigaset Communications GmbH haftet nicht für Betriebsunterbrechung, entgangenen Gewinn und den Verlust von Daten, zusätzlicher vom Kunden aufgespielter Software oder sonstiger Informationen. Die Sicherung derselben obliegt dem Kunden. Der Haftungsausschluss gilt nicht, soweit zwingend gehaftet wird, z. B. nach dem Produkthaftungsgesetz, in Fällen des Vorsatzes, der groben Fahrlässigkeit, wegen der Verletzung des Lebens, des Körpers oder der Gesundheit oder wegen der Verletzung wesentlicher Vertragspflichten. Der Schadensersatzanspruch für die Verletzung wesentlicher Vertragspflichten ist jedoch auf den vertragstypischen, vorhersehbaren Schaden begrenzt, soweit nicht Vorsatz oder grobe Fahrlässigkeit vorliegt oder wegen der Verletzung des Lebens, des Körpers oder der Gesundheit oder nach dem Produkthaftungsgesetz gehaftet wird.
- Durch eine erbrachte Garantieleistung verlängert sich der Garantiezeitraum nicht.
- Soweit kein Garantiefall vorliegt, behält sich Gigaset Communications GmbH vor, dem Kunden den Austausch oder die Reparatur in Rechnung zu stellen. Gigaset Communications GmbH wird den Kunden hierüber vorab informieren.
- Eine Änderung der Beweislastregeln zum Nachteil des Kunden ist mit den vorstehenden Regelungen nicht verbunden.

Zur Einlösung dieser Garantie wenden Sie sich bitte an Gigaset Communications GmbH. Die Kontaktdaten entnehmen Sie bitte der Bedienungsanleitung.

# **Garantieurkunde Schweiz**

Dem Verbraucher (Kunden) wird unbeschadet seiner Mängelansprüche gegenüber dem Verkäufer eine Haltbarkeitsgarantie zu den nachstehenden Bedingungen eingeräumt:

- Neugeräte und deren Komponenten, die aufgrund von Fabrikations- und/oder Materialfehlern innerhalb von 24 Monaten ab Kauf einen Defekt aufweisen, werden von Gigaset Communications nach eigener Wahl gegen ein dem Stand der Technik entsprechendes Gerät kostenlos ausgetauscht oder repariert. Für Verschleissteile(z.B. Akkus, Tastaturen, Gehäuse, Gehäusekleinteile, Schutzhüllen – soweit im Lieferumfang enthalten) gilt diese Haltbarkeitsgarantie für sechs Monate ab Kauf.
- Diese Garantie gilt nicht, soweit der Defekt der Geräte auf unsachgemässer Behandlung und/oder Nichtbeachtung der Handbücher beruht.
- Diese Garantie erstreckt sich nicht auf vom Vertragshändler oder vom Kunden selbst erbrachte Leistungen (z.B. Installation, Konfiguration, Softwaredownloads). Handbücher und ggf. auf einem separaten Datenträger mitgelieferte Software sind ebenfalls von der Garantie ausgeschlossen.
- Als Garantienachweis gilt der Kaufbeleg mit Kaufdatum. Garantieansprüche sind innerhalb von zwei Monaten nach Kenntnis des Garantiefalles geltend zu machen.
- Ersetzte Geräte bzw. deren Komponenten, die im Rahmen des Austauschs an Gigaset Communications zurückgeliefert werden, gehen in das Eigentum von Gigaset Communications über.
- Diese Garantie gilt für in der Schweiz erworbene Neugeräte. Garantiegeberin ist die Gigaset Communications Schweiz GmbH, Bielstrasse 20, 4500 Solothurn, Switzerland.
- Weiter gehende oder andere Ansprüche aus dieser Herstellergarantie sind ausgeschlossen. Gigaset Communications haftet nicht für Betriebsunterbrechung, entgangenen Gewinn und den Verlust von Daten, zusätzlicher vom Kunden aufgespielter Software oder sonstiger Informationen. Die Sicherung derselben obliegt dem Kunden. Der Haftungsausschluss gilt nicht, soweit zwingend gehaftet wird, z.B. nach dem Produkthaftpflichtgesetz, in Fällen des Vorsatzes, der groben Fahrlässigkeit, wegen der Verletzung des Lebens, des Körpers oder der Gesundheit.
- Durch eine erbrachte Garantieleistung verlängert sich der Garantiezeitraum nicht.
- Soweit kein Garantiefall vorliegt, behält sich Gigaset Communications vor, dem Kunden den Austausch oder die Reparatur in Rechnung zu stellen. Gigaset Communications wird den Kunden hierüber vorab informieren.
- Gigaset Communications behält sich das Recht vor seine Servicearbeiten durch ein Subunternehmen ausführen zu lassen. Anschrift siehe [www.gigaset.com/service](http://www.gigaset.com/service)
- Eine Änderung der Beweislastregeln zum Nachteil des Kunden ist mit den vorstehenden Regelungen nicht verbunden.

Zur Einlösung dieser Garantie, wenden Sie sich bitte an unsere Hotline Tel. 0848 212 000.

#### **Kundenservice**

ï

#### **Haftungsausschluss**

Das Display besteht aus Bildpunkten (Pixel). Jedes Pixel besteht aus drei Sub-Pixel (rot, grün, blau).

Es kann vorkommen, dass ein Sub-Pixel ausfällt oder eine Farbabweichung aufweist.

Ein Garantiefall liegt nur vor, wenn die Maximalzahl erlaubter Pixelfehler überschritten wird.

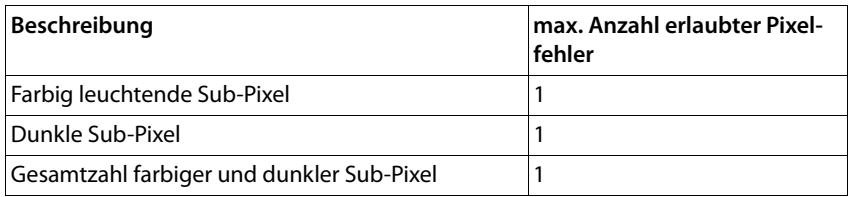

Gebrauchsspuren an Display und Gehäuse sind bei der Garantie ausgeschlossen.

Bestimmte Inhalte und Dienste, auf welche über dieses Gerät zugegriffen werden kann, sind als Eigentum Dritter und durch Urheberrechte, Patente, Handelsmarken und/oder andere Gesetze zum Schutz des geistigen Eigentums geschützt. Solche Inhalte und Dienste werden ausschließlich für die nicht kommerzielle, private Nutzung bereitgestellt. Sie dürfen Inhalte und Dienste gegebenenfalls nicht in einer Weise nutzen, die nicht vom Eigentümer eines bestimmten Inhalts oder eines Serviceanbieters autorisiert worden sind. Ohne die grundsätzliche Gültigkeit der vorhergehenden Bestimmungen zu beschränken, außer, soweit ausdrücklich vom Eigentümer des Inhalts oder Serviceanbieters festgelegt, ist die Veränderung, Vervielfältigung, Weiterverbreitung, das Hochladen, die Veröffentlichung, Übertragung, Übersetzung, der Verkauf, die Erstellung abgeleiteter Werke, Verbreitung oder Verteilung der auf diesem Gerät dargestellten Inhalte oder Dienste in jedweder Form und auf jedwedem Medium untersagt.

# **Herstellerhinweise**

# **Zulassung**

Dieses Gerät ist für den Betrieb innerhalb des Europäischen Wirtschaftsraums vorgesehen.

Länderspezifische Besonderheiten sind berücksichtigt.

Hiermit erklärt die Gigaset Communications GmbH, dass der Funkanlagentyp Gigaset GL590 der Richtlinie 2014/53/EU entspricht.

Der vollständige Text der EU-Konformitätserklärung ist unter der folgenden Internetadresse verfügbar: [www.gigaset.com/docs.](http://www.gigaset.com/docs)

In einigen Fällen kann diese Erklärung in den Dateien "International Declarations of Conformity" oder "European Declarations of Conformity" enthalten sein.

Bitte lesen Sie daher auch diese Dateien.

# **Abfall und Umweltschutz**

### **Richtige Entsorgung dieses Produkts**

(Richtlinie für Elektro- und Elektronikaltgeräte (WEEE)) (Gültig in Ländern mit Mülltrennsystemen)

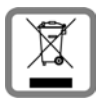

Diese Kennzeichnung auf dem Produkt, dem Zubehör oder in der Literatur weist darauf hin, dass das Produkt und dessen elektronisches Zubehör (z.B. Ladegerät, Kopfhörer, USB-Kabel) nicht im Haushaltsmüll entsorgt werden dürfen.

Um mögliche Umwelt- und Gesundheitsschäden aus unkontrollierter Abfallentsorgung zu vermeiden, recyclen Sie es verantwortungsbewusst, um die nachhaltige Wiederverwendung von Rohstoffen zu fördern.

Private Nutzer wenden sich an den Händler, bei dem das Produkt gekauft wurde, oder kontaktieren die zuständigen Behörden, die Auskünfte darüber erteilen, wo die Teile für die umweltfreundliche Entsorgung abgegeben werden können.

Gewerbliche Nutzer wenden sich bitte an Ihren Lieferanten und überprüfen die Allgemeinen Geschäftsbedingungen ihres Kaufvertrages.

Dieses Produkt und die elektronischen Zubehörteile dürfen nicht zusammen mit anderem Gewerbemüll entsorgt werden.

Diese "EEE" ist mit der RoHS-Richtlinie kompatibel.

### **Richtige Entsorgung der Akkus in diesem Produkt**

(Gültig in Ländern mit Mülltrennsystemen)

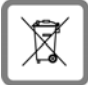

Diese Kennzeichnung auf dem Akku, im Handbuch oder auf der Verpackung verweist darauf, dass die Akkus in diesem Produkt nicht im Hausmüll entsorgt werden dürfen.

Wenn Akkus nicht richtig entsorgt werden, können die darin enthaltenen Substanzen die menschliche Gesundheit oder die Umwelt schädigen.

Zum Schutz der natürlichen Ressourcen und der Förderung der umweltverträglichen Wiederverwendung von Materialressourcen trennen Sie Akkus bitte von anderen Abfallarten und entsorgen Sie sie bitte über Ihr kostenloses, lokales Altbatterie-Rücknahmesystem.

# **Über die Strahlung**

#### **Informationen zur SAR-Zertifizierung (Spezifische Absorptionsrate)**

DIESES GERÄT ERFÜLLT DIE INTERNATIONALEN RICHTLINIEN FÜR DIE BELASTUNG DURCH FUNKWELLEN.

Ihr Mobilgerät wurde so entwickelt, dass es die international empfohlenen Expositionsgrenzwerte für Funkwellen nicht überschreitet.

Diese Richtlinien wurden von einer unabhängigen wissenschaftlichen Organisation (ICNIRP) festgelegt und enthalten eine große Sicherheitsmarge, die die Sicherheit aller Personen, unabhängig von deren Alter und gesundheitlichem Zustand, gewährleisten soll. Die Richtlinien zu Exposition von Funkwellen nutzen eine Maßeinheit, die spezifische Absorptionsrate oder SAR. Der SAR-Grenzwert für Mobilgeräte ist 2,0 W/ kg. Die höchsten SAR-Werte im Rahmen der ICNIRP-Richtlinien für dieses Gerätemodell sind:

Höchster SAR-Wert für dieses Telefonmodell und die Erfassungsbedingungen

Kopf SAR 0,567 W/kg (10g)

Am Körper getragen SAR 1,554 W/kg (10g)

SAR-Werte für das Tragen am Körper wurden in einer Distanz von 5 mm ermittelt. Für die Einhaltung der HF-Expositionsrichtlinien zum Tragen am Körper sollte das Gerät zumindest in dieser Distanz vom Körper entfernt positioniert werden.
# **Technische Daten**

# **Allgemeine technische Daten**

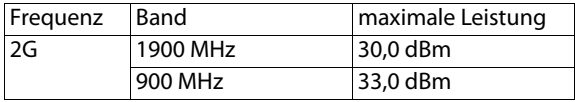

# **Betriebszeiten**

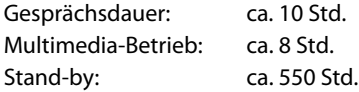

# **Zubehör**

Verwenden Sie nur von Gigaset zugelassene Ladegeräte, Akkus und Kabel. Nicht zugelassenes Zubehör kann zu Schäden am Gerät führen.

# **Akku**

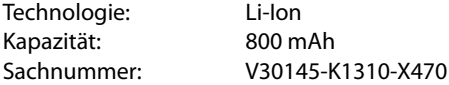

# **Steckernetzgerät**

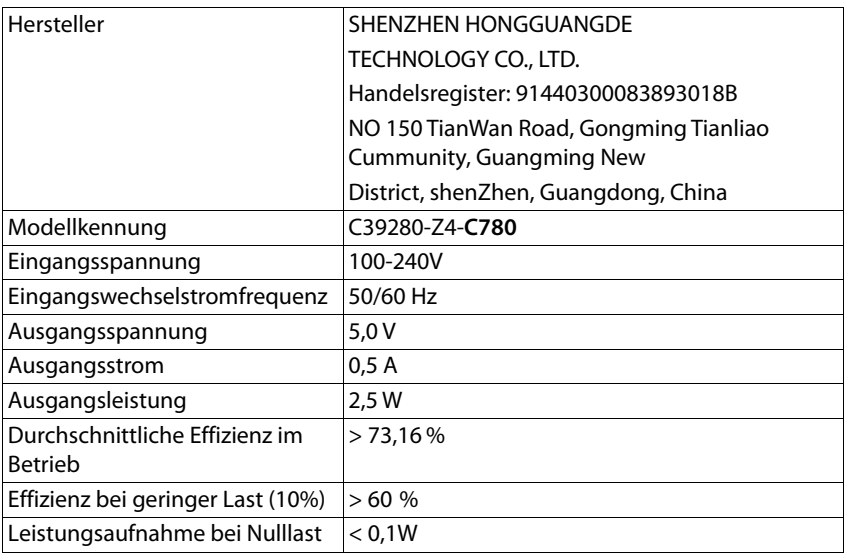

Hauptmenü öffnen:

- Im Ruhezustand des Mobiltelefons Displaytaste Menü drücken oder
- $\triangleright$  Steuer-Taste  $\equiv$  in der Mitte drücken

## **Tel-Buch**

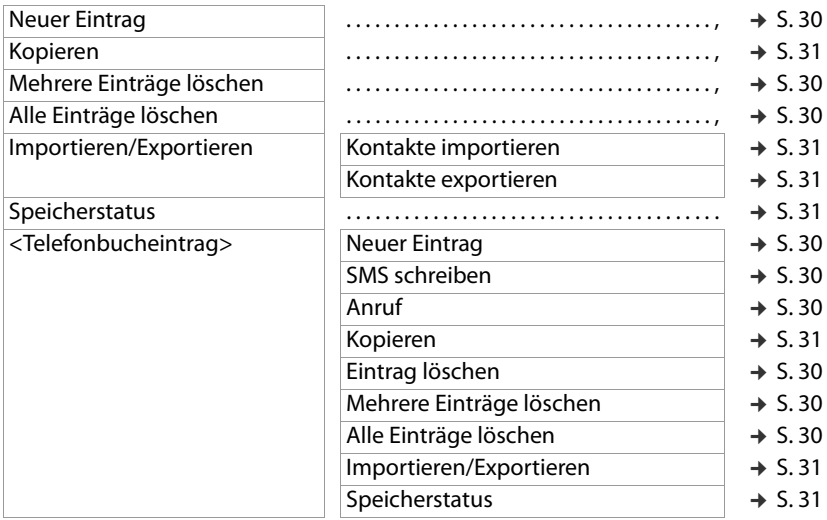

#### **SMS**

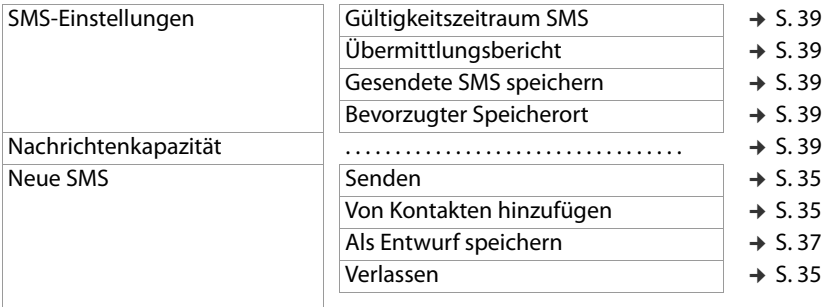

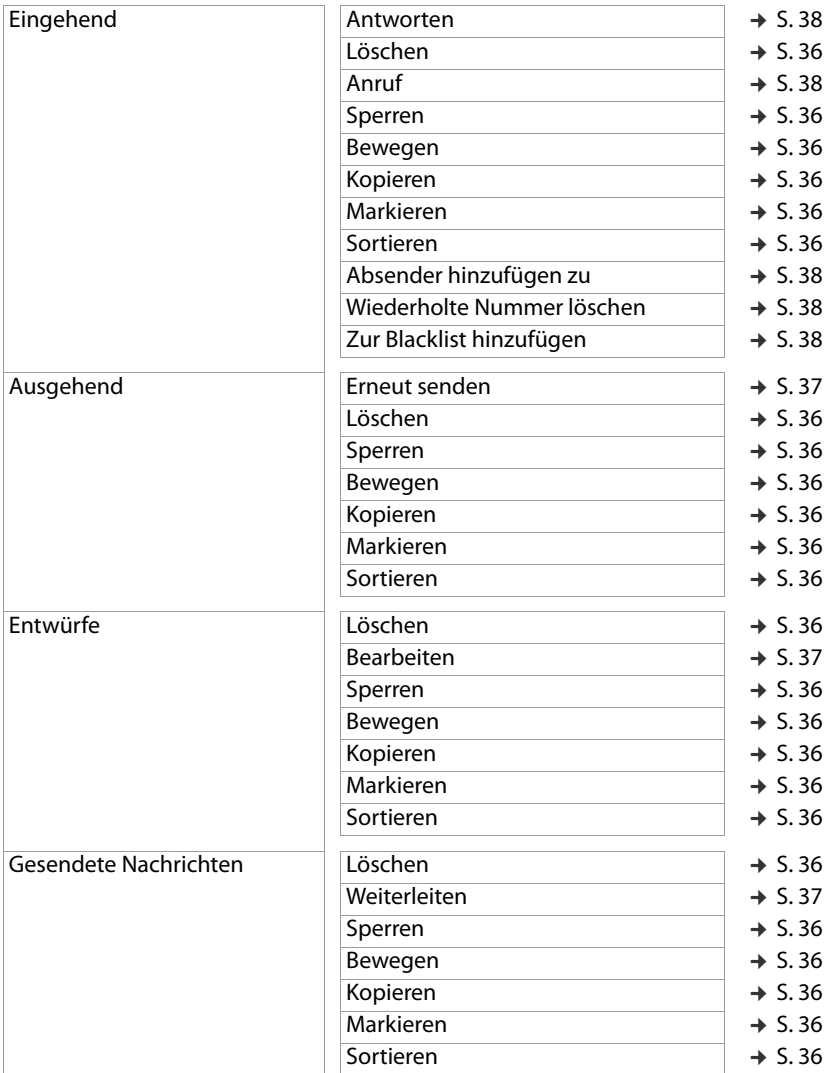

# **Anruflisten**

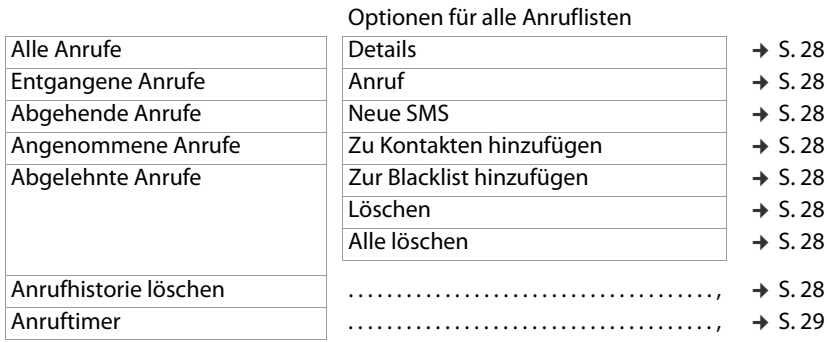

## **Einstellungen**

# **Telefoneinstellungen**

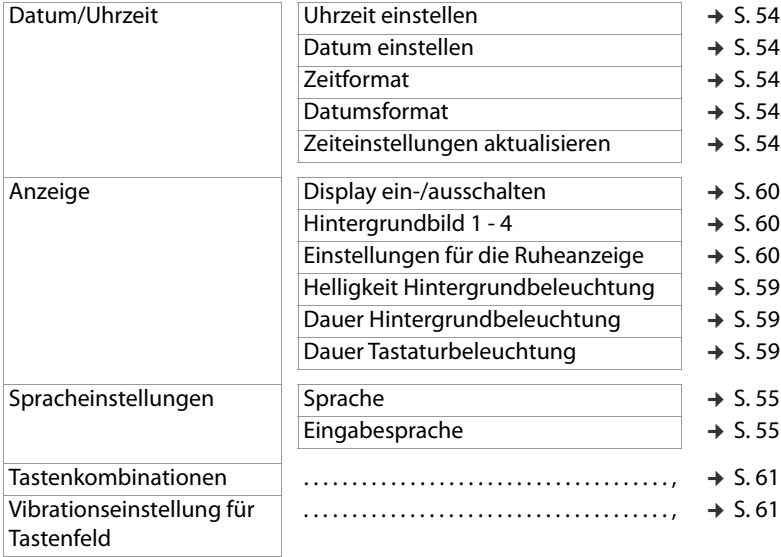

## **Sicherheitseinstellungen**

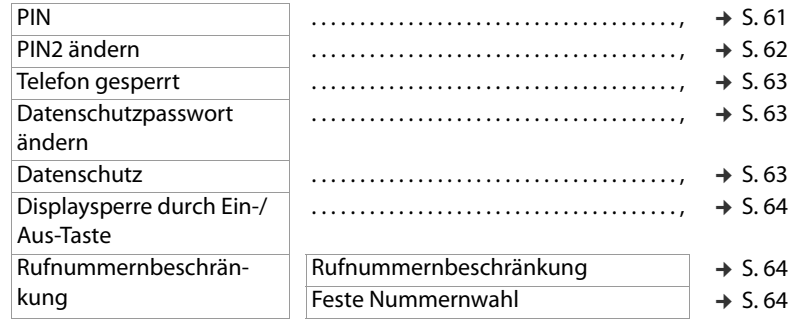

## **Anrufeinstellungen**

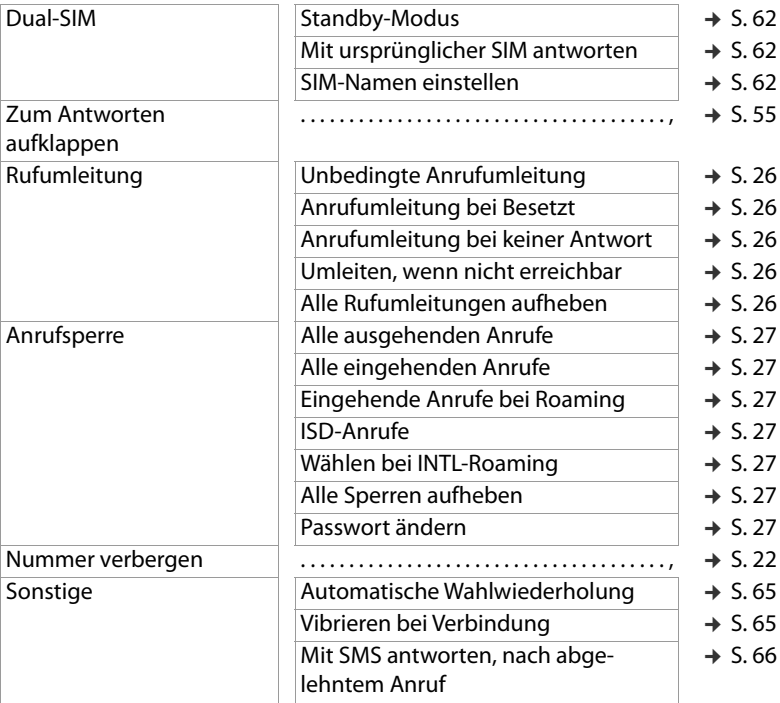

#### **Profile**

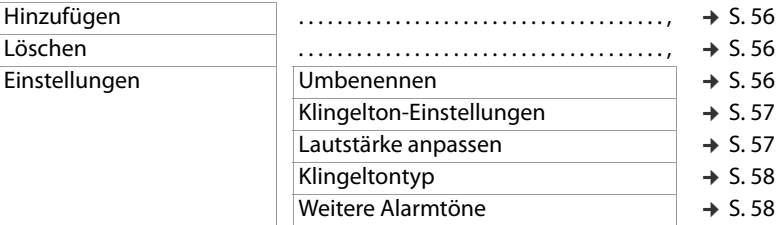

## **Blacklist**

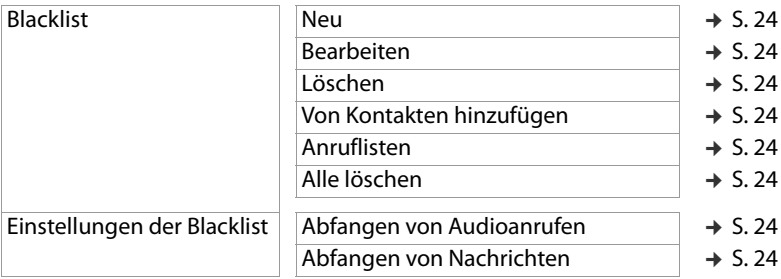

#### **Direktwahltasten**

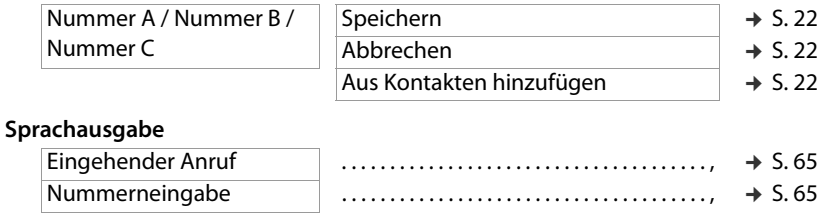

#### Auf Werkseinstellungen zurücksetzen<br>
→ [S. 66](#page-65-1)

# **Multimedia**

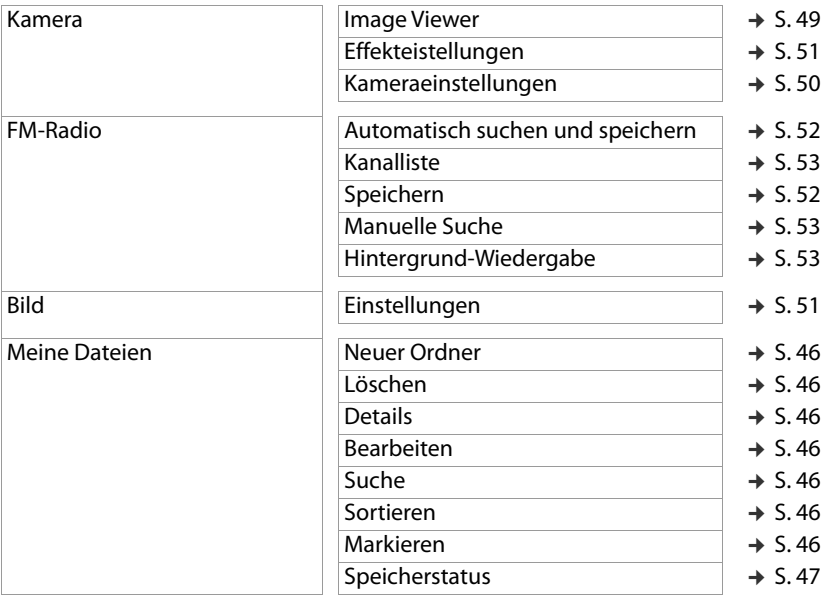

## **SOS-Einst.**

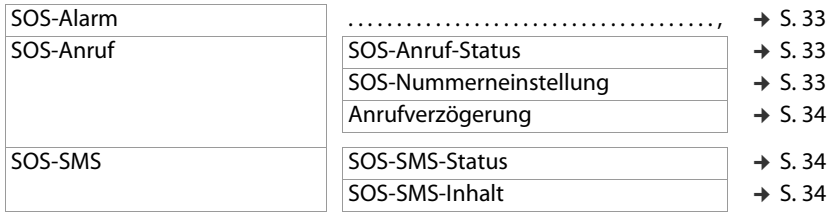

## **Extras**

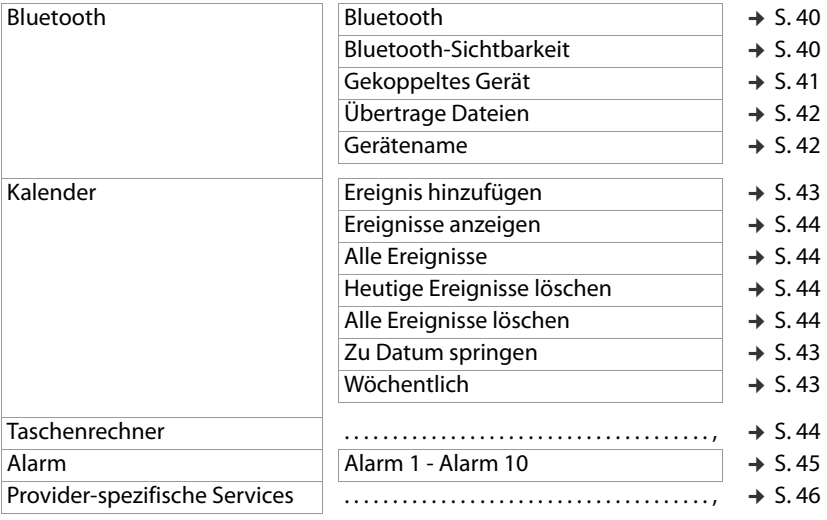

# **Index**

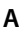

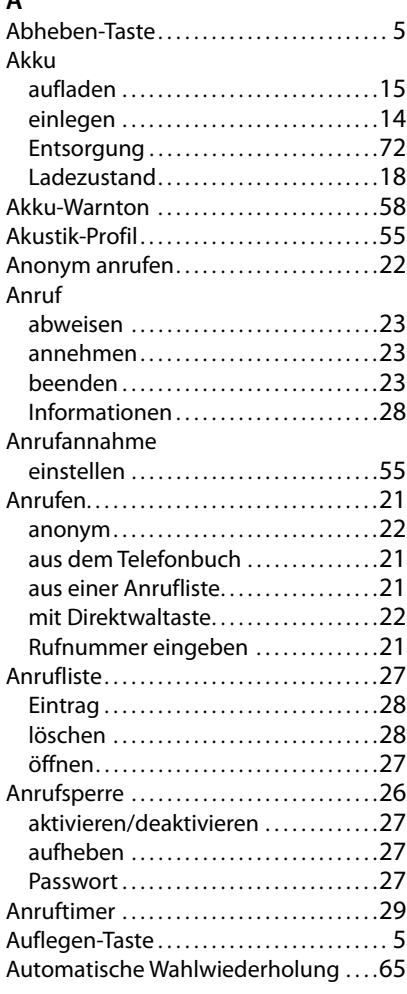

# **B**

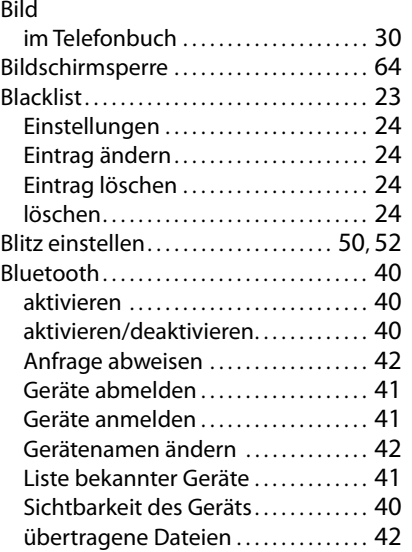

# **C**

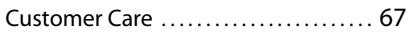

# **D**

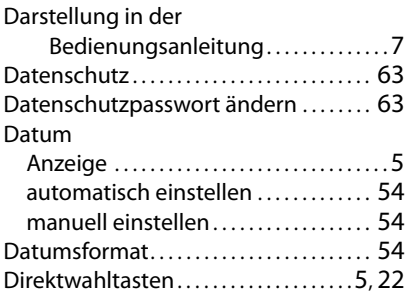

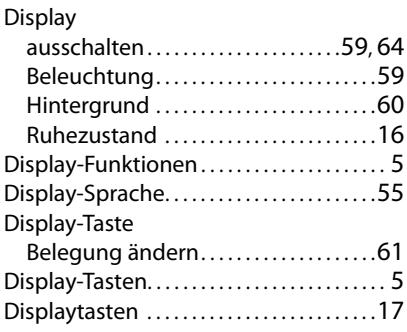

# **E**

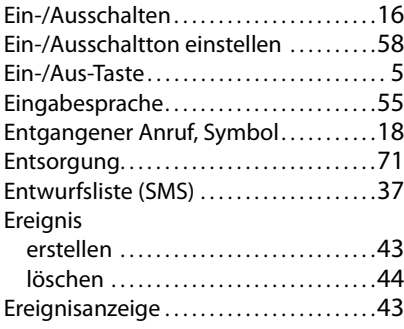

# **F**

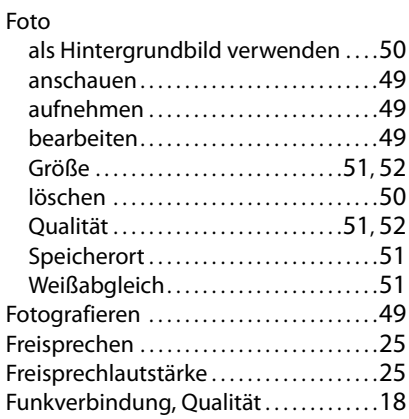

# **G**

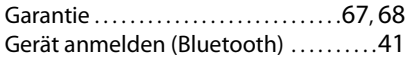

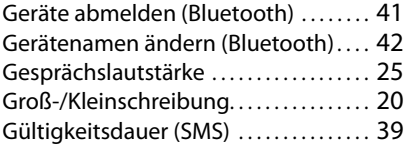

## **H**

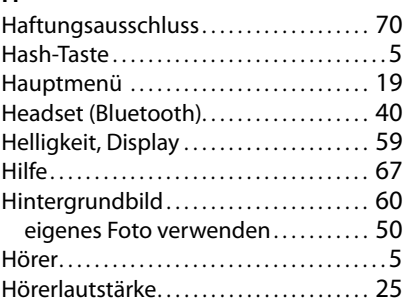

#### **I**

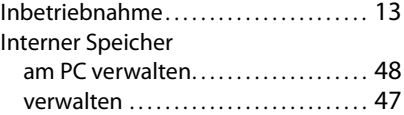

# **K**

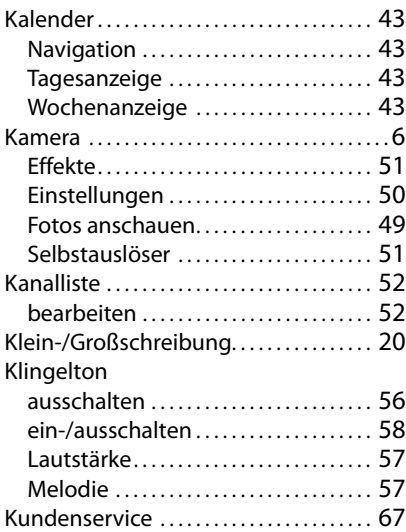

### **Index**

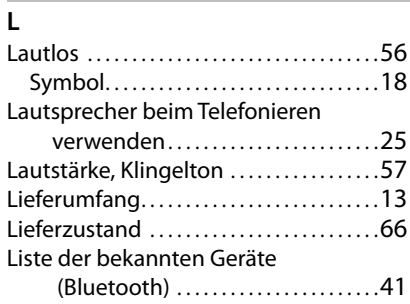

# **M**

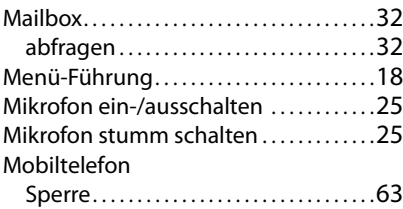

# **N**

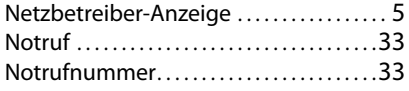

## **P**

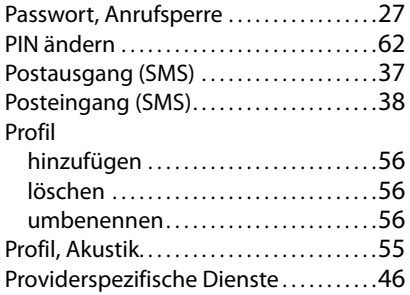

# **R**

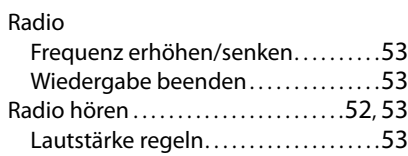

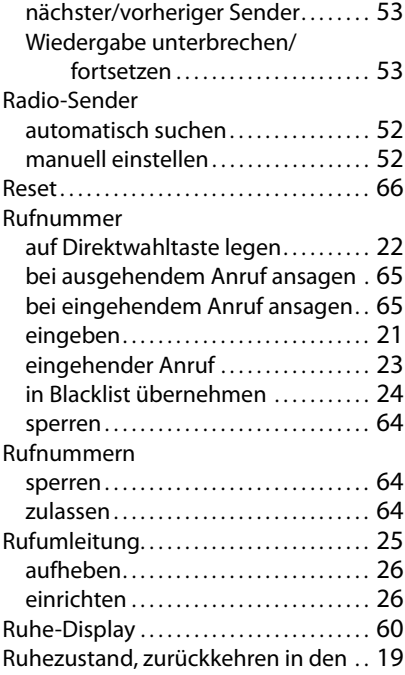

## **S**

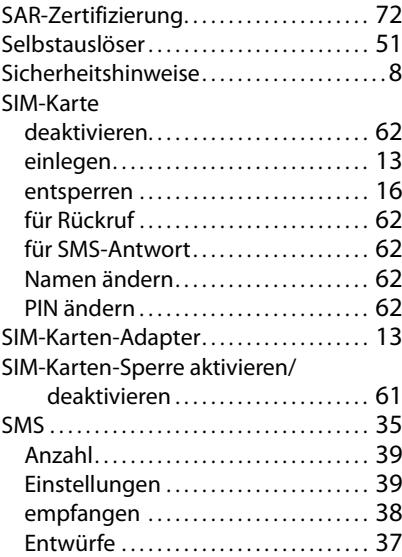

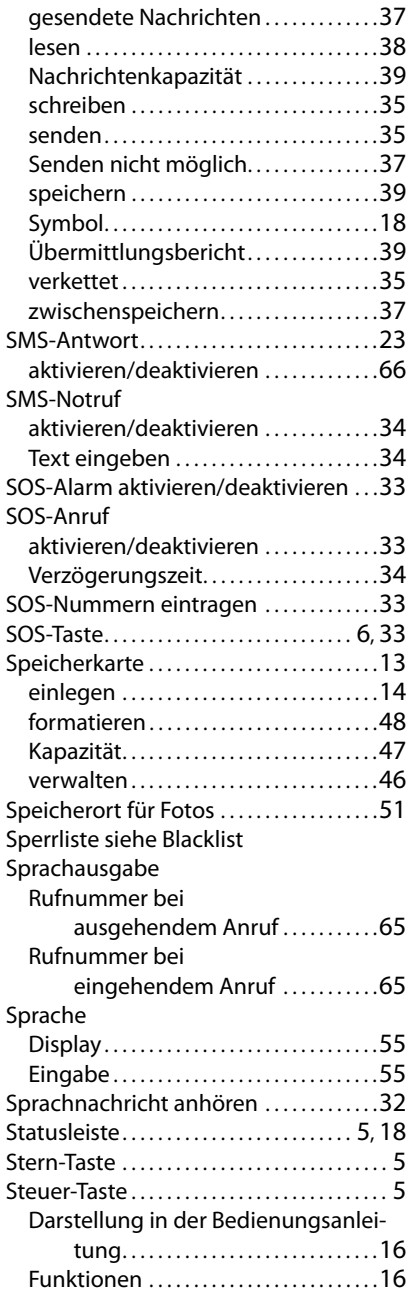

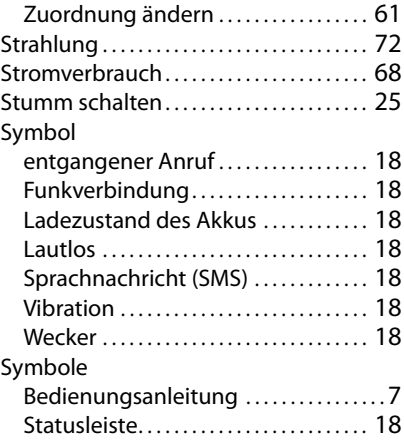

#### **T**

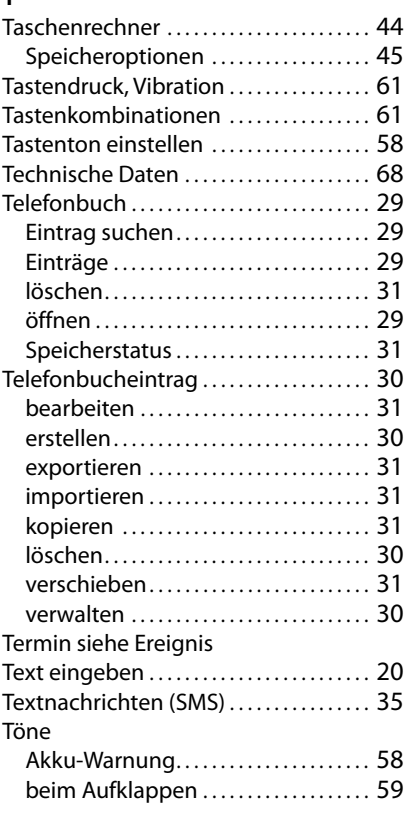

#### **Index**

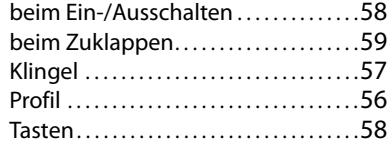

# **U**

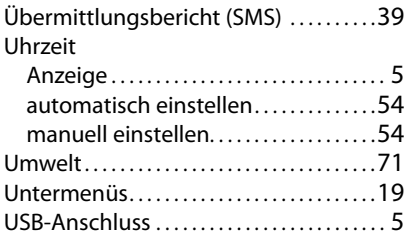

#### **V**

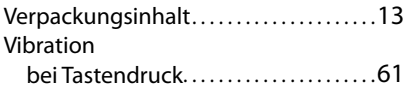

## Vibrieren bei Verbindungsaufbau ............. [65](#page-64-7) ein-/ausschalten . . . . . . . . . . . . . . . . . . . . [58](#page-57-4) ein-/ausschalten über Profil........ [56](#page-55-8) Symbol . . . . . . . . . . . . . . . . . . . . . . . . . . . . . . [18](#page-17-7) Vorderseite . . . . . . . . . . . . . . . . . . . . . . . . . . . . . . [5](#page-4-15)

#### **W**

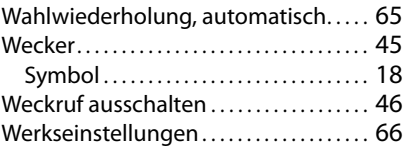

## **Z**

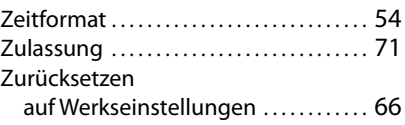

Alle Rechte vorbehalten. Änderungen vorbehalten.

Issued by Gigaset Communications GmbH Frankenstr. 2a, D-46395 Bocholt

© Gigaset Communications GmbH 2021

Subject to availability. All rights reserved. Rights of modification reserved. [www.gigaset.com](http://www.gigaset.com)